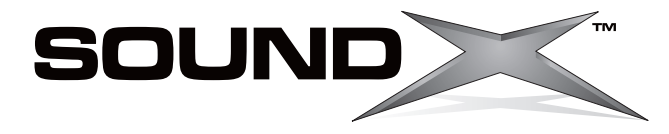

# **Electronic Keyboard Teclado Electronico Clavier Electronique**

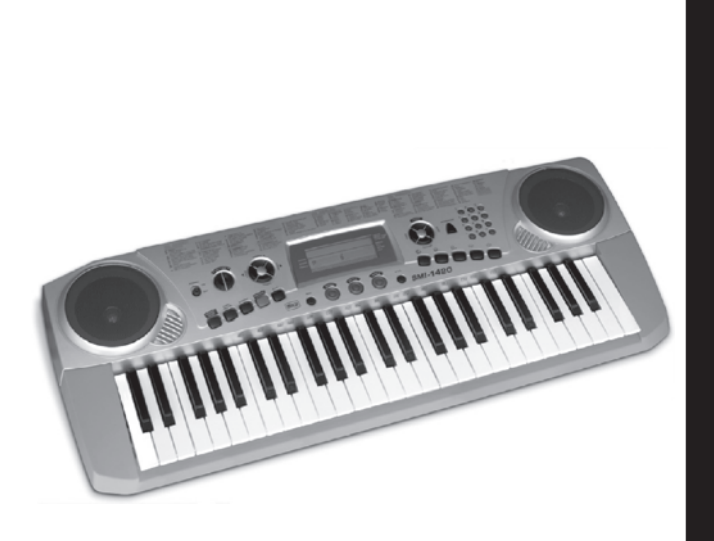

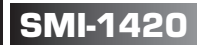

Download from Www.Somanuals.com. All Manuals Search And Download.

# **Congratulations!**

Thank you for purchasing your SOUNDX Portable Electronic Keyboard. In order to obtain maximum performance and enjoyment from this keyboard, please follow the steps outlined in this manual while actually testing its features. We are sure you will enjoy it and discover the limited possibilities of your new keyboard.

# **Maintenance of your Electronic Keyboard**

For optimum use of your Electronic Keyboard, please follow the maintenance instructions listed below:

# **LOCATION**

- Do not expose the unit to the following conditions to avoid deformation, discoloration, or more serious damage.
- Direct sunlight.
- High temperature (near a heat source, or in a car during the daytime).
- Excessive humidity.
- Excessive dust.
- Strong vibration.

#### **POWER SUPPLY**

- Turn the power switch OFF when the instrument is not in use.
- The AC adapter should be unplugged from the AC outlet if the instrument is not in use for an extended period of time.
- Unplug the AC adapter during electric storms.
- Avoid plugging the AC adapter into the same AC outlet as appliances with high power consumption, such as electric heaters or ovens. Also avoid using multiplug adapters since this can result in reducing the sound quality, operation errors, and possible damage.

#### **TURN POWER OFF WHEN MAKING CONNECTIONS**

To avoid damage to the instrument and • other devices to which it is connected, turn OFF the power switches of all related devices prior to connecting or disconnecting cables.

#### **HANDLING AND TRANSPORT**

- Never apply excessive force to the controls, connectors or other parts of the instrument.
- Always unplug cables by gripping the plug firmly, but not pulling on the cable.
- Disconnect all cables before moving the instrument.
- Physical shocks caused by dropping, bumping, or placing heavy objects on the instrument can result in scratches and more serious damage.

#### **CLEANING**

- Clean the unit with a dry soft cloth. •
- A slightly damp cloth may be used to remove stubborn grime and dirt.
- Never use cleaners such as alcohol or thinner.
- Avoid placing vinyl objects on top of the unit (vinyl can stick to and discolor the surface).

#### **ELECTRICAL INTERFERENCE**

This instrument contains digital circuitry • and may cause interference if placed too close to a radio or television receiver. If this occurs, move the instrument away from the affected equipment.

THIS DEVICE COMPLIES WITH PART 15 OF THE FCC RULES. OPERATION IS SUBJECT TO THE FOLLOWING TWO CONDITIONS: (1) THIS DEVICE MAY NOT CAUSE HARMFUL INTERFERENCE, AND (2) THIS DEVICE MUST ACCEPT ANY INTERFERENCE RECEIVED, INCLUDING INTERFERENCE THAT MAY CAUSE UNDESIRED OPERATION.

# **PANEL CONTROL**

# **Front Panel**

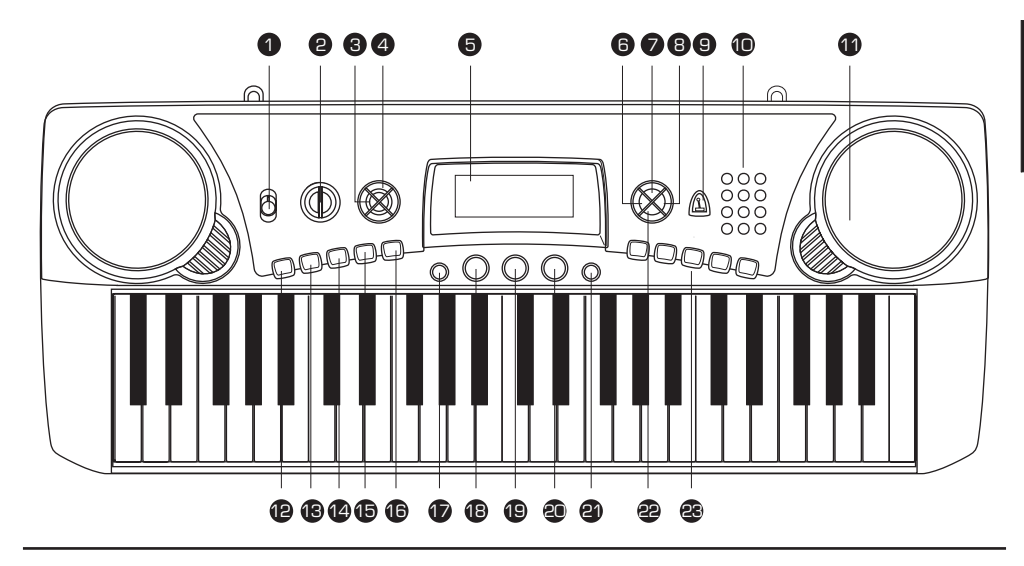

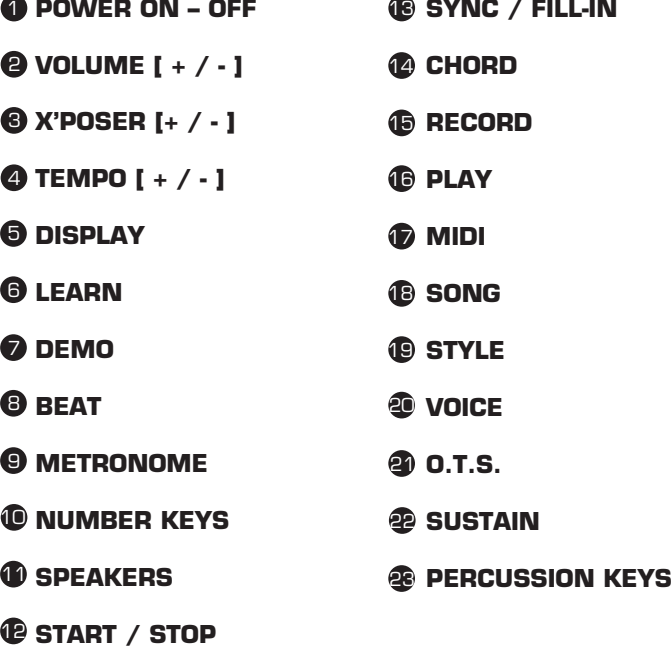

# **Display**

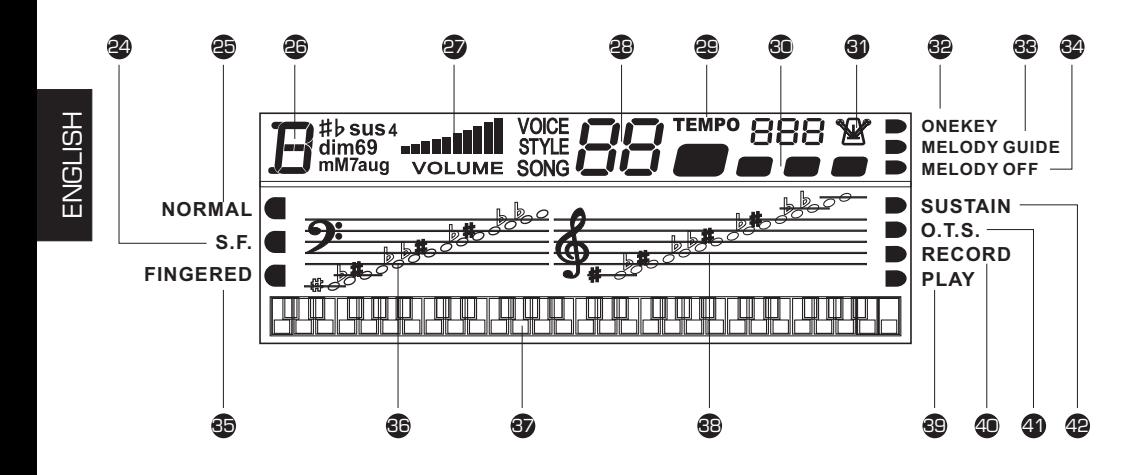

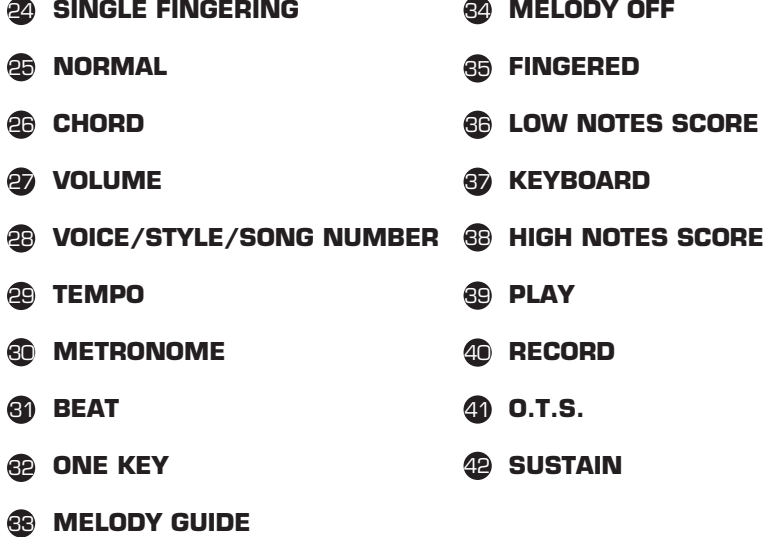

E04 Download from Www.Somanuals.com. All Manuals Search And Download

# **SETTING UP**

# **Power Supply**

Your electronic keyboard will operate on either batteries or the supplied power adaptor. Follow the instructions below according to the power source you intend to use.

#### **Using the AC-Adaptor**

Connect the power adaptor to the DC IN jack located on the rear panel of the unit, and plug the AC power adaptor into an AC power outlet.

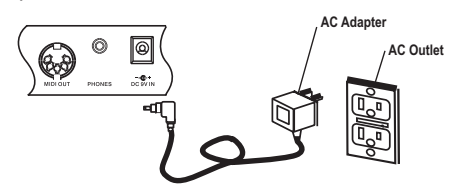

Do not use adaptors other than the one specified.

The technical specification of the adaptor is DC 9V-12V 500mA output, center positive type. Be sure to turn off the unit before you connect the adapter into the AC outlet and the cord into the unit. This will automatically cut off the battery power supply.

#### **Using Batteries**

1. Open the battery compartment cover located on the bottom of the unit.

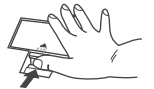

- 2. Insert six "C" size, or equivalent batteries. When inserting the batteries, follow the polarity markings in the illustration.
- Note: We suggest using alkaline batteries. @<sub>00000</sub>000

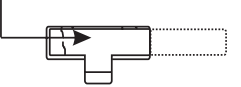

3. Close the battery compartment securely.

#### **NOTE:**

• Power will be automatically drawn from the AC adaptor if the optional AC adaptor is connected while batteries are installed in the instrument.

#### **CAUTION:**

- It is recommended that you replace worn batteries as soon as possible. When battery voltage drops, the display will dim and  $\angle$  or the sound will become distorted, when this occurs, replace the batteries with a complete set of six new batteries of the same type.
- NEVER mix old and new batteries, different types of batteries (alkaline, magnesium, etc.), different brand batteries or batteries from the same brand but of different types. Misuse may cause the instrument to become hot, result in fire, or battery leakage.
- Also, to prevent damage due to battery leakage, remove all the batteries from the instrument when it is not to be used for an extended period of time.
- If batteries are installed in this instrument, and the instrument is unused for a long period. They will loose their power.

# **Using Headphones Or Connecting An Amplifier**

An optional set of stereo headphones can be connected to the PHONES/INPUT jack located on the rear panel. When headphones are connected to the jack, the internal speakers of the unit will switch off automatically (Perfect for private practice or late night playing). If you would prefer to use an external sound system, the PHONE/INPUT jack can also be used to connect the electronic keyboard set to a stereo system or mixing console.

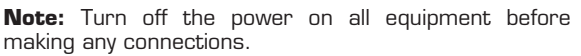

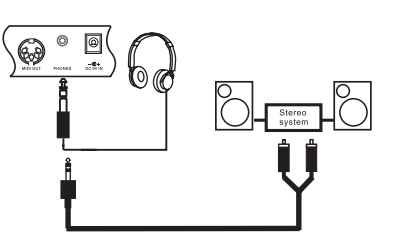

# **OPERATION**

# **Play the Keyboard**

**[1]** To turn on the keyboard, set the POWER to ON. The display will illuminate.

#### **Note:**

To save power while unit is not in use, it will notify you with bell sound every 5 minutes.

Adjust the volume to the desired level. Repeatedly press volume up or volume down to **[2]** increase or decrease the volume. The keyboard's volume ranges from 0 (no sound) to 10 (maximum), and the current volume level appears on the display.

## **Playing the Demo Song**

You can listen to any of the 50 songs listed on the right side of the panel.

**[1]** Press **SONG**. The display appears SONG along with the number of the current song.

#### **Note:**

The keyboard pre-selects the tune "Canon" (No. 01) each time the powered ON.

**[2]** Choose a song from the SONGS list and enter its two-digit number on the keypad, or, press "•" "+" to move to the lower or higher numbered song.

**[3]** Press **START/STOP** to start playing the song.

- $\bullet$   $\,$  A "score" to display the notes that are playing is located in the center of the display.
- A "keyboard" is displayed fingering and which keys are pressed (bottom of the display) •
- The black dots next to the song number display the beat count in the measure. •
- The musical chord is displayed at the left corner of the display. •

**[4]** To change the tempo, repeatedly press **TEMPO UP** or **TEMPO DOWN**. The current tempo setting appears.

**[5]** To select a different song, repeat step 2. To stop, press **START/STOP**.

## **Using Demo**

To play a demo song one by one (in order from the selected starting point), press **DEMO**. To stop the demo, press **DEMO** again.

# ENGLISH

# **Selecting / Playing a Preset Voice**

Your keyboard can sound like 50 different musical instruments. The list and the two-digit number for each preset voice is listed on the voices list located on the keyboard's left top panel

#### **Note:**

The keyboard has 8-note (maximum) polyphonic sound. This means that you can play up to 8 different notes at the same time with most of the keyboard's preset voices.

**[1]** Press **VOICE. VOICE** and the current voice number appears.

#### **Note:**

Each time you turn the keyboard on, it automatically selects the voice Grand PIANO (No.01).

To play a different voice, choose a preset voice from the VOICES list and enter its **[2]** two-digit number on the number pad. As you press the buttons, the selected digits appear. For example, to select VIBRAPHONE (No. O6), press "**0**" and "**6**", the "**06**" appear on the display.

Or, press "**+**" or"=" to move to the next higher or lower numbered voice.

Play the keyboard to hear the selected voice. **[3]**

To select a different voice, repeat steps 1 and 2. **[4]**

## **Selecting / Playing an Auto-Style**

Your keyboard has 30 preset auto-styles that provide a steady beat for your music. The name and two-digit number of each preset auto-style is noted on the styles list on the keyboard's top left panel.

**[1]** Press **STYLE. STYLE** and the current style's number appear.

#### **Note:**

Each time you turn on the keyboard, it automatically selects the style DISCO 1(No.01).

To select a different style, choose a style from the STYLES list and enter its two-**[2]** digit number pad from the number button. Or, repeatedly press "+" or "+" to move to the next higher or lower number style. For example, press 03 to select DANCE (No. 03), press "**0**" and "**3**", the style **03** appears.

**[3]** Press the **START/STOP** button to start the selected Auto-Style.

**[4]** To change the tempo, repeatedly press **TEMPO +** or **TEMPO -**. The current tempo setting appears.

To select a different style, repeat steps 1 and 2. **[5]**

**[6]** To stop the auto-style, press **START/STOP** again.

- $\bullet~$  You can adjust the tempo to play an auto-style from 40 to 240 beats per minute.
- To reset the tempo to its default (original) speed, press TEMPO + and TEMPO at the same time.

# **Using SYNC**

This feature allows you to synchronize the start of an auto-style with the beginning of your music.

After selecting and entering an auto-style, press **SYNC/FILL-IN**. The black dots below the tempo and the metronome flash confirming the keyboard is in a standby mode.

Begin playing the keyboard. The keyboard automatically begins to play the style when you press any key.

# **Using FILL-IN**

This feature allows you to insert a short (1- to 2- measure) variation in the beat pattern of a selected auto-style.

Simply press **SYNC/FILL-IN** while the auto-style is playing. The keyboard inserts a variation, then the original style automatically resumes at the end of the current measure. Or to insert a longer variation, hold down **SYNC/FILL-IN**. The keyboard plays the variation until you release the **SYNC/FILL-IN** button.

#### **Using Auto Accompaniment**

The 19 keys on the left side of the keyboard with notes above them are called accompaniment keys. The accompaniment keys you press determine the type of chord that plays.

You can set the keyboard to play with no accompaniment or two different types of auto accompaniment using the accompaniment keys.

- **Normal** [normal mode]. Chords are turned off in this mode (but you are able to select voice and style). •
- **S. Finger** [single fingering mode]. This mode allows you to play chords on the accompaniment keys using the standard chord formations (see "Single Fingering"). •
- **Fingered** [standard fingering mode]. This mode allows you to play chords on the accompaniment keys using chord formations of three or more notes. The chord name appears on the display. The number of keys you press determines the type of chord that plays. •

#### **Note:**

Your keyboard defaults to the normal mode. Follow the steps under "Single Fingering" or "Standard Fingering" to set it to an accompaniment mode.

**[1]** Repeatedly press **CHORD** until a black dot appears next to S. FINGER on the left side of the display.

## **[2]** Press **STYLE**.

**[3]** Enter a two-digit auto-style number.

**[4]** To begin the auto-style before the auto accompaniment, press **START/STOP**. Or, **SYNC/FILL-IN** . to synchronize the start of the selected auto-rhythm with your accompaniment, press

**[5]** Begin the accompaniment at the desired interval by pressing the desired accompaniment key(s).

**[6]** To play a melody along with the accompaniment, press any key(s) to the right.

**[7]** Adjust the **TEMPO** and **VOLUME** to the desired level.

**[8]** To change chords without interrupting the style, simply press the auto **CHORD** until the black dot appears next to **NORMAL** on the display. Or, to stop auto accompaniment and the auto-style, press **START/STOP**. accompaniment key(s) required to form the new chord. The name of the chord appears on the display. To stop auto accompaniment but not the auto-style, repeatedly press

#### **Standard Fingering**

The standard fingering method uses standard formations of three or more notes, and lets the experienced musician play a wider variety of accompaniment chords.

Follow these steps to start standard fingering auto accompaniment.

[1] Repeatedly press CHORD until a black dot appears next to FINGERED on the left side of the display.

[2] Follow steps 2 - 8 or Single Fingering.

#### **Using theMetronome**

To turn on the keyboard's metronome, press voice or style, then press **METRO**. The metronome's bar swings along with the tempo you selected, and the corresponding beat appears. Press **METRO** again to turn the metronome off.

#### **Using Beat**

When the metronome is on, repeatedly press BEAT until you hear the desired beat to adjust it. 9 beats (00.02-09) are available and can be selected at regular intervals. The beat number you selected appears.

# **Learning To Play**

Your keyboard's learning feature allows a beginning keyboard player to easily learn and play a prerecorded tune. You can select any of the following modes:

- ENGLISH
- **ONE KEY** in this mode, press **START/STOP** and any key to play accompaniment and a melody note. The note appears.
- **MELODY GUIDE** in this mode, the melody does not play until you play a correct note. The next note of the song appears. •
- **MELODY OFF** in this mode, you can play the melody with an accompaniment. •

Follow these steps to set the learning mode.

**[1]** Press **SONG**, then repeatedly press LEARNING until black dots appear next to ONE KEY on the right side of the display.

Select a song from the SONGS list and enter its two-digit number. **[2]**

**[3]** Press **START/STOP**. The keyboard plays the first note of the tune you selected and the note appears. Press the corresponding key on the keyboard to continue learning. The next note you need to press appears. The song will continue to play even if you press the wrong key.

**[4]** To stop learning, press **START/STOP** again or press **LEARNING**. If you press **LEARNING**, a black dot appears next to the MELODY GUIDE and a note appears. Press the correct key to continue learning. The song doesn't play until you press the correct key.

If you want to play the tune with accompaniment in the learning mode, repeatedly press **LEARNING** until a black dot appears next to MELODY OFF. If you want to quit the learning mode. Repeatedly press **LEARNING** until the black dot appears next to NORMAL.

•

# **SPECIAL FEATURES**

## **Recording**

You can record a sequence of notes up to 37 notes in length.

- **[1]** Press **RECORD** to start recording. RECORD appears.
- **[2]** Play the notes you want to record.
- **[3]** Press **PLAY** to play the notes you recorded. PLAY appears.
- **[4]** To turn off the recording mode, press **RECORD** again, RECORD disappears.

#### **Note:**

If the keyboard loses power the recording function is turned off and any recording you made is erased.

## **Using One-Touch Setting**

Your keyboard's one touch setting feature allows you to automatically play a preset voice to match a selected auto-style you have changed.

Follow these steps to activate one-touch setting.

- **[1]** Press **STYLE.**
- **[2]** Enter a two-digit auto-style number.
- **[3]** Press **One Touch Setting**, O.T.S. appears.
- **[4]** Press **VOICE**. The preset voice that matches the selected auto-style appears.

**[5]** Press the **START/STOP** button to quit one touch setting, press **0.T.S.**, O.T.S. disappears.

#### **Using Sustain**

For added flexibility and control as you make music, you can set the keyboard, so it SUSTAINS a sound.

To sustain notes you play, press **SUSTAIN**. SUSTAIN appears and the keyboard sustains the played note until you release SUSTAIN. Press **SUSTAIN** again to turn off sustain.

## **Using Percussion Pad**

Your keyboard's percussion pads follow sounds of 5 different percussion instruments, (bass drum, snare drum, hi-hat open, high tom-tom, and hi-hat close) to play at your finger tips.

To play a percussion pad sound, simply press the desired pad at any time. The keyboard plays the selected percussion sound each time you press the pad.

#### **Assigning a Percussion Pad Sound**

You can assign any of the available percussion sounds onto any of the percussion pads. This allows you to quickly select and play any percussion sound that the keyboard can make.

#### **Note:**

The keyboard clears any and sound you assign to a percussion pad each time you turn if off.

Follow these steps to record and play a percussion pad sound.

**[1]** Press **VOICE** then enter "**5**" and "**0**" on the keyboard.

Select the voice you want by pressing any of the 16 white keys in the middle of the **[2]** keyboard until you hear the sound you want.

When you hear the voice you want to record, hold down the percussion pad you **[3]** want to assign the sound to and press the white key.

Play the percussion pad to hear the assigned voice. **[4]**

#### **Transposing**

The keyboard automatically selects the key of middle C each time you turn it on. For added flexibility, you can transpose (change) The keyboard's key using as many as 12 steps (+6/-6). You can adjust the transposition freely by pressing the **X'POSER** buttons.

To transpose the keyboard's key, press **X'POSER +** to raise a chromatic scale. Or **X'POSER -** to decrease a chromatic.

To reset the keyboard's key to its default, press **X'POSER +** and **X'POSER -** at the same time.

# **MAKING THE CONNECTIONS**

## **MIDI**

MIDI (Musical Instrument Digital Interface) is a world-standard digital communication interface/language that allows multiple electronic instruments, computers, and other related devices to communicate with each other within a connection.

The MIDI IN port receives MIDI data from an external MIDI device. The MIDI OUT port transmits MIDI data to an external MIDI device. The instruments communicate with each other by sending 'messages' or MIDI data. The sending instrument usually assigns the data to one of the sixteen MIDI channels, then transmits it over the MIDI cable. The cable itself, however, is not divided up into sixteen channels, just as with a television set that receives programs on different channels, it is up to the receiving instrument to 'tune into' the proper MIDI channel. If the sending and receiving channels on the respective instruments do not match, the receiving instrument may not understand or respond to the one sending.

## **Connecting To a PC (Personal Computer)**

**[1]** Switch off both keyboard and PC.

**[2]** Connect the keyboard and PC with a MIDI adaptor (one end with a 5-pin plug and the other end with a 15-pin plug).

**[3]** Switch on both keyboard and PC. Make sure to **VOLUME -** . minimize the volume setting by pressing the

**[4]** To select your desired channel (01-16) which is displayed on the LCD, press the MIDI button on the keyboard.

**[5]** You can play the keyboard by pressing the black & white keys. Then, you can hear the music you play from the speakers of your PC.

#### **Note:**

- Your PC must be equipped with a sound card, a set of speakers & in- stalled MIDI software. [Not Included]
- No information of auto-style, pre-re-corded songs, sustain and transpose could be sent as MIDI data.

#### **Connecting with (External Device)**

For two MIDI instruments to communicate, they must be connected by MIDI cables. In a basic example, the MIDI OUT terminals of this keyboard could be connected to the MIDI OUT and terminals of a sequencer, allowing you to record and play back performance data from this keyboard.

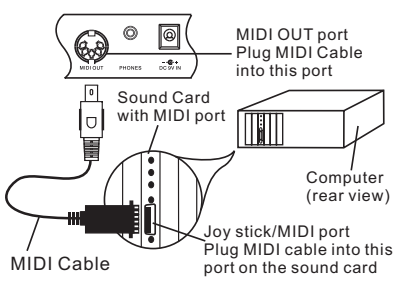

# **SPECIFICATIONS**

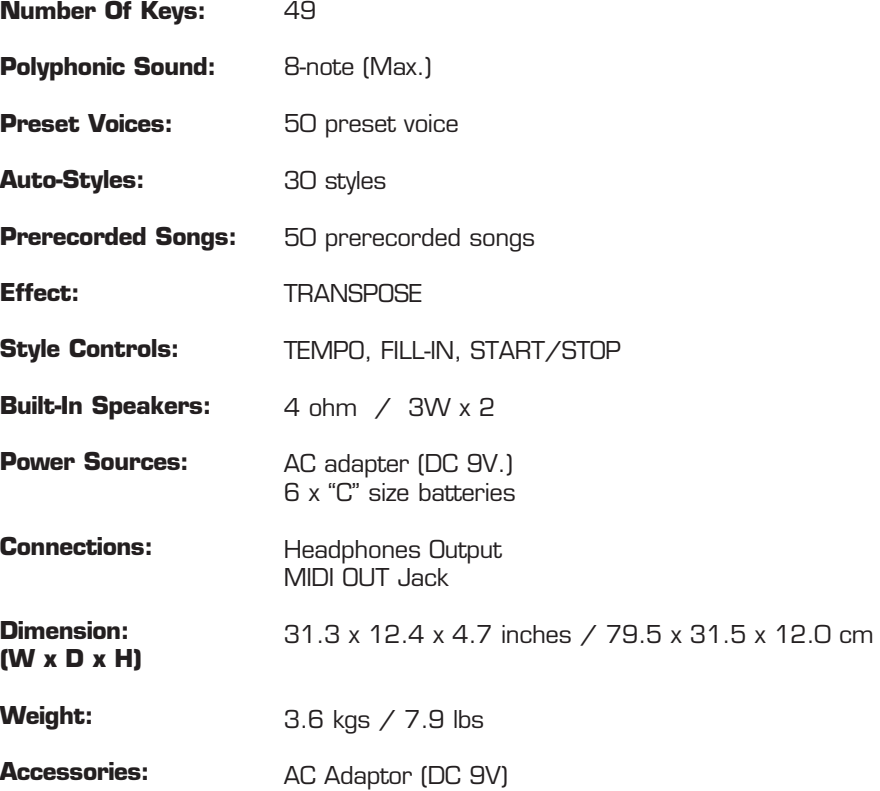

Specifications are typical, individual units may vary. This unit is subject to continuous improvement without notice and without incurring any obligation.

# **CHORD CHATS**

# **Single Finger**

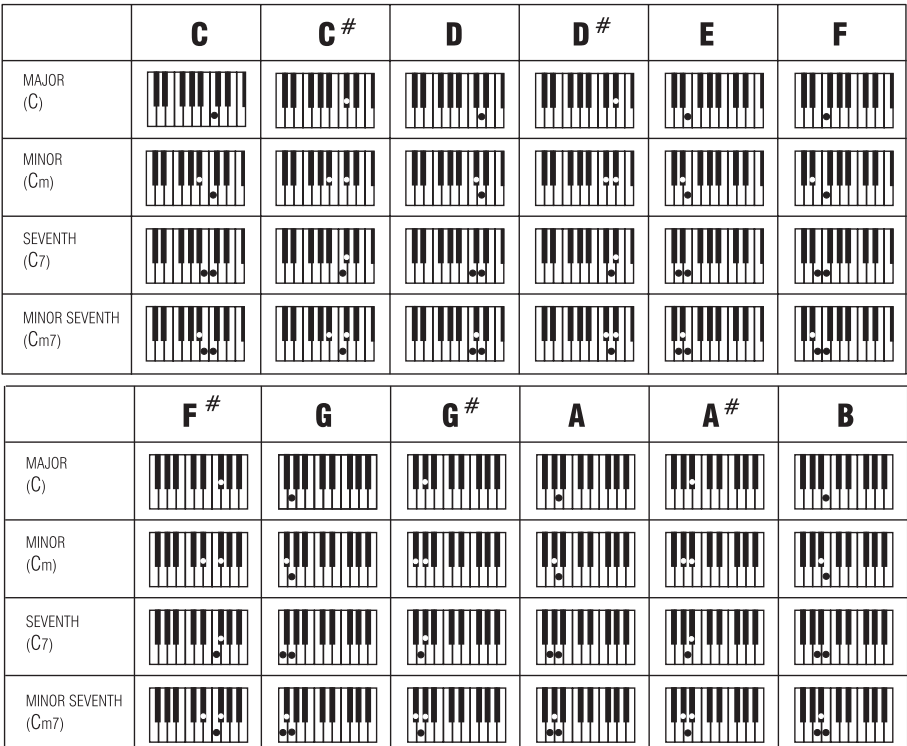

ENGLISH

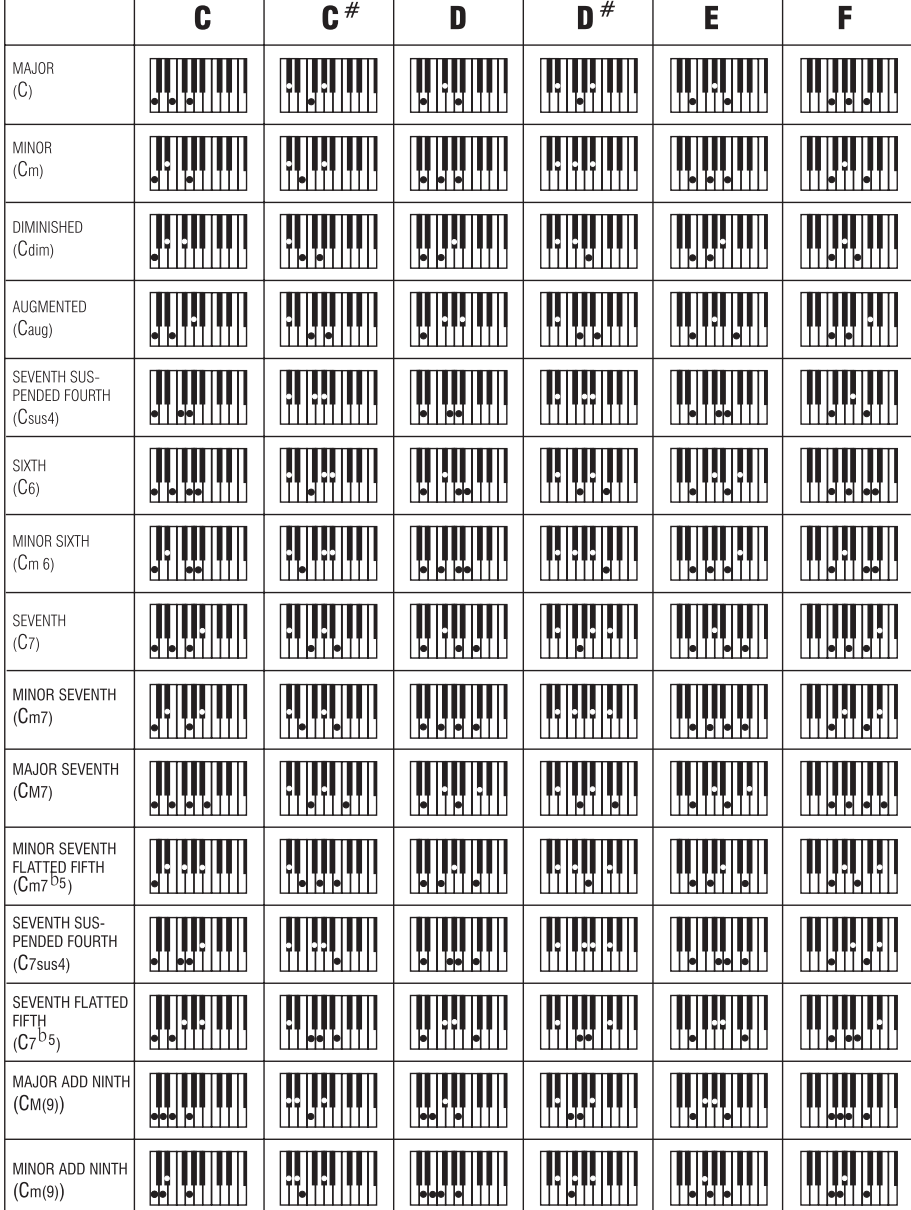

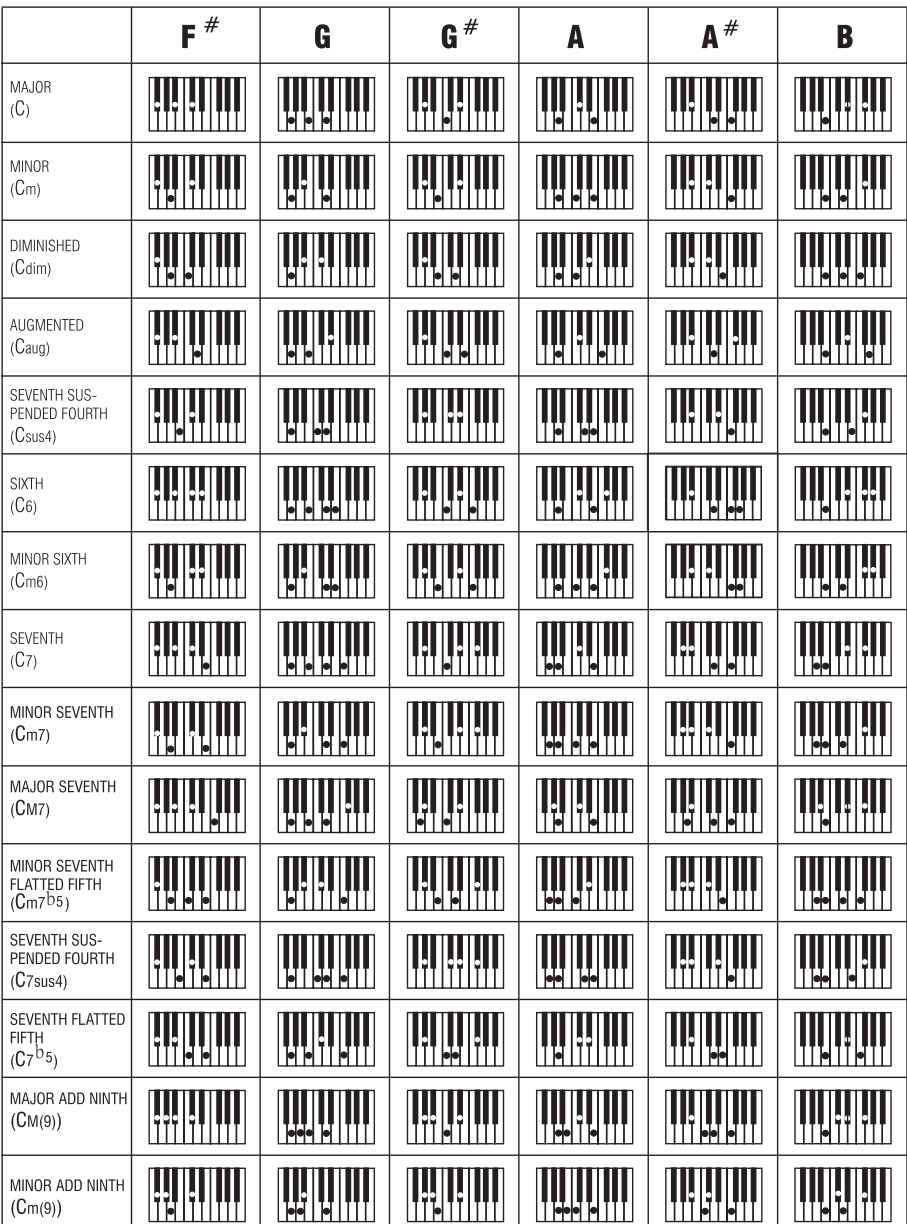

# **Felicitaciones!**

Gracias por adquirir este teclado electronico de SoundX. Para obtener máximo resultado de este teclado, por favor siga las instrucciones y modo de uso indicados en este manual para familiarizarse con todas sus funciones disponibles y las secciones del manual que detalla el funcionamiento de su nuevo teclado.

# **Mantenimiento de su Teclado Electrónico**

Para uso optimo de su teclado, favor de seguir las instrucciones de mantenimiento de su teclado.

#### **ALMACENAJE**

- La unidad no debe exponerse a las siguientes condiciones para prevenir deformación, decoloración, o daños más severos.
- No exponer a rayos directos del sol.
- No exponer su equipo o temperaturas extremas (dejar equipo dentro de un automóvil expuesto al extremo sol).
- No exponer a humedad excesiva.
- No exponer a polvo excesivo.
- No exponer a vibraciones fuerte.

#### **FUENTE ELECTRÓNICA**

- Apagar el equipo (OFF) cuando no este en uso.
- El adaptador AC debe ser desconectado del tomacorriente si la unidad no esta utilizado por largo tiempo.
- Desenchufe el aparato durante tormentas o relampageos o cuando not este en uso por largo período de tiempo.
- Evite enchufar el adaptador A/C en el mismo enchufe con sus electrodomésticos de alto consumo de voltaje como radiadores, estufas. Evite usar adaptadores multiples ya que puede causar una pobre calidad de sonido, errores de operacion y posible daños al equipo.

#### **DESCONECTAR (OFF) CUANDO SE HAGA CONEXIÓN**

Para evitar Danos a la unidad y a otros • electrodomésticos a los cuales esté conectado, apague (OFF) todos los switches antes de conectar o desconectar los cables.

#### **TRANSPORTE Y MANEJO**

- Jamás aplique fuerza excesiva a los controles, conectores u otras partes del instrumento.
- Siempre desconecte los cables tomando el enchufe de una manera firme, sin jalar el cable.
- Desconecte todos los cables antes de mover el instrumento.
- Golpes fuertes al instrumento ocasionados por caída, o por haber colocado objetos pesados encima del instrumentó, puede resultar en graves daños.

#### **LIMPIEZA**

- Limpie la unidad con un paño suave y seco.
- Un paño poco húmedo se podría usar para remover torpe grasitud o mugre.
- Nunca use solventes / limpiadores como alcohol o thinner.
- Evite poner objetos de vinyl encima de la unidad (el vinyl puede pegarse y decolorar la superficie).

#### **INTERFERENCIA ELECTRÍCA**

Este instrumento contiene un sistema de • circuitos digitales que pueden causar interferencias sí este se encuentra cerca al radio o televisor. Si esto ocurre, coloque el instrumento lejos del equipo afectado.

ESTE DISPOSITIVO ESTÁ EN CONFORMIDAD CON LA PARTE 15 DE LAS REGLAS DE FCC. EL FUNCIONAMIENTO ESTA SUJETO A LAS SIGUIENTES DOS CONDICIONES: (1) ESTE DISPOSITIVO NO PUEDE CAUSAR INTERFERENCIA DAÑINA, Y (2) ESTE DISPOSITIVO DEBE ACEPTAR CUALQUIER INTERFERENCIA RECIBIDA, INCLUSO INTERFERENCIA QUE PUEDA CAUSAR MAL FUNCIONAMIENTO.

S02 Download from Www.Somanuals.com. الثورات Manuals Search And Download.

# **CONTROL DEL PANEL**

# **Panel Frontal**

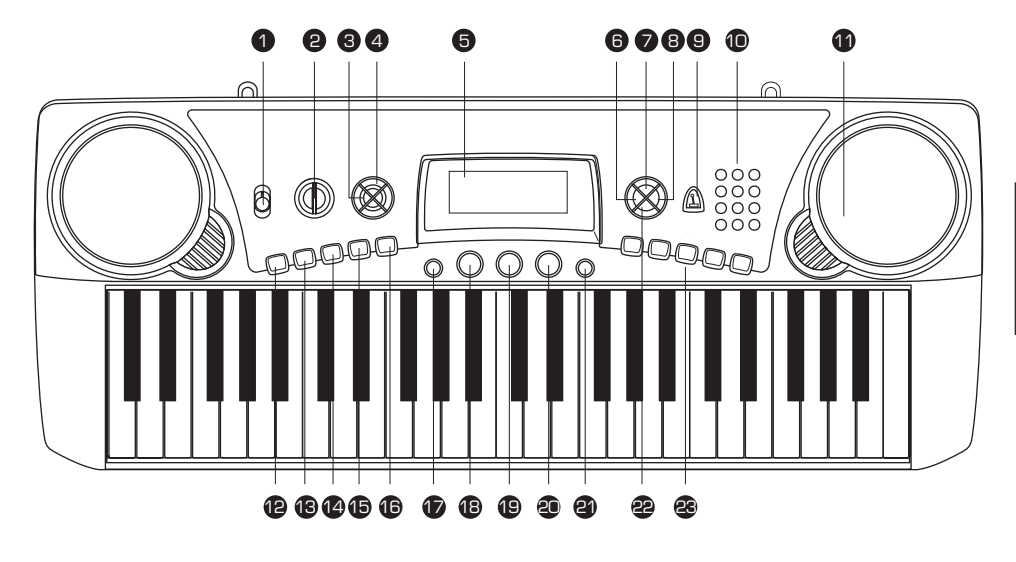

**D** ALIMENTACION ON – OFF

**VOLUME[+/-]** 2

**X'POSER[+/-]** 3

**TIEMPO[+/-]** 4

**d** pantalla

**APRENDIZAJE** 6

- **SYNC / RELLENAR** 13
- **CUERDA** 14
	- **GRABAR**
- **<sup>16</sup>** Tocadas
	- **17 MIDI**
- **CANCION**
- **7 DEMOSTRACION ESTILO** 19
- **BEAT** 8
- 9 METRONOMO
- **10 NUMERO DE BOTON**
- **(1) ALTO-PARLANTES**
- **COMIENZO / PARADA** 12
- **VOX** 20 **වු O.T.S.**
- **22 SOSTENER** 
	- **PERCUSIÓN DE BOTÓN** 23

## **Pantalla**

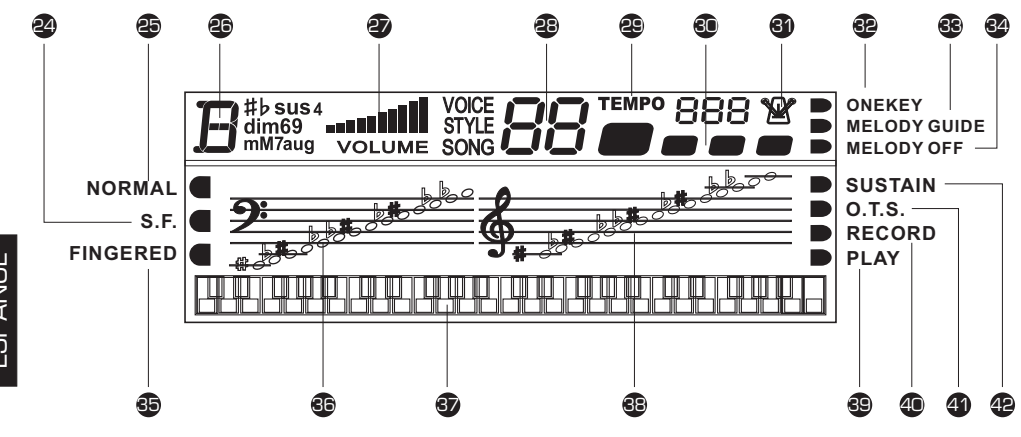

- **SIMPLE DE UN DEDO** 24
- **25 NORMAL**
- **CUERDA** 26
- **VOLUMEN** 27
- **VOZ/ESTILO/NÚMERO DE** 28 **SONG**
- **TIEMPO** 29
- **60 METRONOMO**
- **BEAT** 31
- **UNA TECLA** 32
- **GUÍA MELODÍCA** 33
- **MELODIA OFF** 34
- **ESTANDAR** 35
- **CUENTA BAJA DE LAS NOTAS** 36
- **g** TECLADO
- **CUENTA ALTA DE LAS NOTAS** 38
- **REPRODUCTOR** 39
- **GRABAR** 40
- **UN SOLO TOQUE** 41
- **SOSTENER** 42

# **CREACIÓN**

## **Fuente de Alimentación**

Su teclado electrónico opera con baterías o fuente de alimentación suplida por el adaptador. Siga las intrusiones debajo de acuerdo al tipo de alimentación que usted escoja.

#### **Uso de Adaptador de**

CorrienteConecte la fuente de alimentación al tomacorriente DC IN localizado en el panel posterior de la unidad, y enchufe el AC a un tomacorriente de AC.

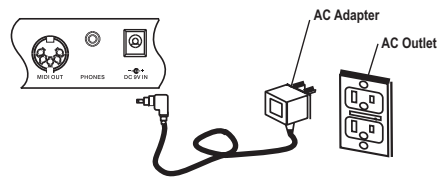

No se debe de usar otros adaptadores que no hallan sido especificados.

La especificación técnica del adaptador es salida de la C.C. 9V 500mA, tipo del positivo del centro. Ser seguro dar vuelta apagado a la unidad antes de que conectes el adaptador en el enchufe de la CA y la cuerda en la unidad. Esto cortará automáticamente la fuente de alimentación de batería.

#### **Uso de Baterías**

1. Remueva la tapa de la cobertura de las pilas localizada debajo de la unidad.

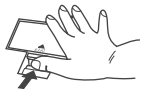

2. IColoque baterías tipo "C" equivalentes. Al colocar las baterías siga la polaridad marcada ilustración.

**Nota:** Sugerimos usar baterías Alkalinas.

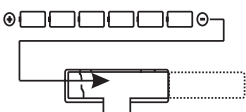

3. Recoloque la tapa de compartimiento de pilas.

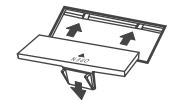

#### **NOTA:**

• La alimentación eléctrica será automáticamente tomada del adaptador AC si el adaptador opcional AC es conectado mientras las baterías estén instaladas al instrumento.

#### **CUIDADO:**

- Se recomienda que usted reemplace las baterías viejas lo mas pronto posible. Cuando el voltaje de baterías este bajo, la pantalla estará opaca y / o el sonido será distorsionado, cuando esto ocurra, reemplace las baterías con un par nuevo del mismo tipo.
- NUNCA mezcle baterías nueva con baterías viejas, diferente tipo de baterías (alkaline, magnesium, etc.), diferente marca de baterías o baterías de la misma marca pero de diferente tipo. Mal uso puede causar que el instrumento se caliente, y resulte en fuego, o perdidas de las baterias.
- Para prevenir daños causados por perdidas de baterías, remueva todas las baterías del instrumento cuando no sea usado por un largo intervalo de tiempo.
- Si las baterías son instaladas en este instrumento, y el instrumento no es usado por un largo tiempo, ellas perderán su energía.

# **Uso Deaudifonos O Conexión A Un Amplificador**

Un par de audifonos de estereo opcional pueden ser conectado al toma del PHONE/INPUT localizado en el panel posterior de la unidad. Cuando audifonos son conectados al toma correspondiente, las bocinas internas de la unidad se apagan automáticamente (Perfecto para practícas privadas o cuando de usa de noche. Si usted prefiere usar un sístema de sonido externo, el toma PNONE/INPUT podría también ser usado para conectar el teclado electrónico a un sistema de estéreo o consola de mezcladora.

**Nota:** Apague la alimentación eléctrica en todos los equipos

antes de hacer conexiones.

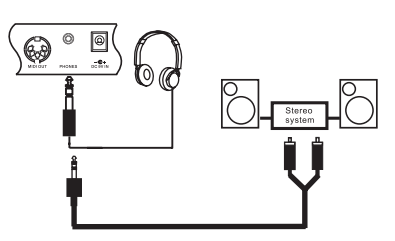

# **OPERACIÓN**

# **Tocar El Teclado**

**[1]** Para prender el teclado fije el botón POWER a ON. La pantalla se iluminará.

#### **Nota:**

Para ahorrar energía mientras la unidad no esta en uso, le notificará con un sonido de campana cada 5 minutos.

Ajuste el volumen en el teclado al nivel deseado. Repetidamente presione el botón de **[2]** volumen (subir o bajar) para aumentar o disminuir el volumen. El volumen de teclado tiene una variación de 0 (sin sonido) hasta 10 (el máximo), el nivel del volumen actual aparece en la pantalla.

## **Sonar La Canción De Demostración**

Usted puede escuchar cualquiera de las 50 canciones listada a la derecha del panel.

**[1]** Presione **SONG**. En la pantalla aparecerá SONG junto con él numero de la selección actual.

#### **Nota:**

EL teclado pre-selecciona la canción"Canon" (No.01) cada vez que la unidad esté prendida (ON).

**[2]** Escoja una canción de la lista de SONGS y escoja los números de dos dígitos en el teclado, o presione "<del>-</del>" / "+" para mover hacia arriba o abajo en el listado de canciones.

**[3] Presione START/STOP** para empezar a sonar la canción.

- Un "grado" A para mostrar las notas que están sonando está localizado en el centro de la pantalla.
- "Teclado" A muestra la pantalla apuntando que teclas se están usando (debajo de la pantalla).
- Los puntos negros al lado del número de la canción cuenta el ritmo y medida. •

**[4]** Para cambiar el Tiempo, repetidamente presione el botón **TEMPO UP** o **TEMPO DOWN** . El tiempo fijado aparece.

**[5]** Para seleccionar una canción diferente, repita el paso numero 2. Para parar, presione el botón **START/STOP**.

# **Uso de DEMO**

Para reproducir las canciones DEMO una por una (en orden del punto de inicio elegido), presione **DEMO** para tener la cancion de DEMO. Si desea parar/terminar, presione . **DEMO**

## **Seleccionado/Reproduciendo Un Sonido Predeterminado**

Su teclado puede sonar 50 instrumentos diferentes. El nombre y el numero de los digitos de cada sonido/ voz pre-grabada está indicado en la lista de sonidos impresa sobre el panel superior.

#### **Nota:**

El teclado posee un maximo de 8-notas (máximo) sonido Polifónico. Lo cual Significa que usted puede tocar hasta 8 notas diferentes simultáneamente en la majoria de los sonidos predeterminados de fabrica (PRESET).

**[1]** Presione el botón **VOICE. VOICE** y él numero de voz aparece.

## **Nota:**

Cada vez que prenda el teclado, el automáticamente selecciona el sonido GRAND PIANO (No.01). ------<br>Cada vez que prenda el teclado, el automáticamente selecciona el sonido GRAND PIANO<br>[**2]** Para sonar una voz diferente, escoja una voz ya predeterminada de la lista de voz y **(i)** 

Para sonar una voz diferente, escoja una voz ya predeterminada de la lista de voz y escoja sus 2 dígitos numéricos. A medida que usted va oprimiendo los botones, los dígitos seleccionados aparecerán. Por ejemplo, para seleccionar VIBRAPHONE (No.06), presione "**O**" y "**6**", él numera "**O6**" se mostrara en la pantalla. O presione "+" o "<del>-</del>" para seleccionar él numero que disminuye o aumenta el nivel de voz.

Al usar el teclado se escucha la voz seleccionada. **[3]**

Para seleccionar una voz diferente, repita los pasos 1 y 2. **[4]**

## **Seleccionar/ Tocar En Auto-Estilo**

Su teclado tiene 30 estilos predeterminados de fabrica (peset) que permite un ritmo fijo para su música. El nombre y 2 dígitos de cada auto estilo predeterminado es notado en la lista de estilos en el teclado en el panel arriba a la izquierda.

**[1]** Presione el botón **STYLE. STYLE** y él número del estilo actual aparecerá. **Nota:**

Cada vez que usted prende el teclado, este seleccionara automáticamente el estilo DISCO 1(No.01).

Para seleccionar un estilo diferente, escoja un Auto-Estilo de la lista de STYLES y **[2]** incluya los dos dígitos del número de botón. O presione repetidamente "+" o "<del>-</del>" para moverse a estilos altos o bajos. Por ejemplo, presione 03 para seleccionar DANCE (No.O3), presione "**O**" y "**3**" y el estilo **O3** aparecerá.

**[3]** Presione el botón de **START/STOP** para empezar el auto estilo seleccionado.

**[4]** Para cambiar el tiempo, repetidamente oprime TEMPO + o TEMPO -. El arreglo actual aparece.

Para seleccionar un estilo diferente, repetir pasos 1 y 2. **[5]**

**[6]** Para parar el auto-estilo, presione **START/STOP** de nuevo.

- Usted puede ajustar el tiempo para tocar un auto-estilo de 40 hasta 240 golpes por minutos.
- Para resetear el tiempo a su omisión (original) velocidad, presione TEMPO + y a la vez. **TEMPO -**

# **Uso de SYNC**

Esta característica le permitirá sincronizar el inicíode auto- estilo con el comienzo de su música.

Después de seleccionar e ingreso entrar él número de auto-estilo, presione **SUNC/FILL-IN**. Los puntos negros debajo y la luz destellada confirmará que el teclado está en modo de STANDBY (espera).

Empieze a tocar el teclado. El teclado automáticamente empieza a sonar él estilo ya escojido al presionar cualquier tecla.

# **Uso De FILL-IN (Rellenar)**

Esta función le permitiría a usted insertar una (medida corta de 1 a 2) en el patrón de golpes (beats)de un auto-estilo ya seleccionado.

Simplemente presione **SYNC/FILL-IN** mientras el auto-estilo esté sonando. EL teclado inserta variación, después el estilo original automáticamente retoma al final de la medida en uso. O, para insertar una variación mas larga, mantenga presionado el boton **SYNC/FILL-IN**. El teclado sonará la variación hastá que usted libere el botón de . **SYNC/FILL-IN**

#### **Usando El Auto Acompañamiento**

Las 19 teclas del lado izquierdo del teclado con nombres de notas sobre estas son son llamadas teclas de acompañamiento. Las teclas de acompañamiento que usted presione determinan el tipo de cuerda que sonará.

Usted puede fijar el teclado para sonar sin acompañamiento o con dos 2 tipos diferentes de auto-acompañamiento empleando las teclas de acompañamiento.

- **Normal** [modo normal]. Los acordes estan apagados en este modo (pero usted puede seleccionar la voz y estilo). •
- **S. Finger** [modo simple de un dedo]. Este modo le permite tocar acordes sobre las teclas de acompañamiento usando la cuerda de formación estándar. (Vea: digitacion de Un Solo Dedo) SIMPLE FINGERING. •
- **Fingered** [modo standard de un dedo]. Esta modo le permitirá tocar acordes sobre las teclas de acompañamiento usando formaciones de acordes de 3 o má notas. El nombre de la cuerda aparece en la pantalla. Él número de teclado que usted oprime determina el tipo de cuerda que toque. •

#### **Nota:**

Su teclado retorna a su modo original. Siga los pasos bajo "SINGLE FINGERING" o "STANDARD FINGERING" para fijar al modo de acompañamiento.

# **Single Fingering**

**[1]** Repetidamente presione **CHORD** hasta que aparezca un punto negro al lado de la indicacion S. FINGER en el lado izquierdo de la pantalla.

**[2]** Presione **STYLE**.

**[3]** Ingrese un numero de auto-estilo de dos dígitos

**[4]** Para empezar el auto-estilo antes del auto acompañamiento, presione **START/STOP**, o para sincronizar el inicio del auto-ritmo seleccionado con su acompañamiento, presione **SYNC/FILL-IN**.

**[5]** Inicie el acompañamiento en intervalo deseado oprimiendo las teclas de acompañamiento deseadas.

ESPAÑOL

**[6]** Para tocar una melodía junto con el acompañamiento, presione cualquier tecla (s) a la derecha.

**[7]** Ajuste el TIEMPO (TEMPO) y VOLUMEN al nivel deseado.

**[8]** Para cambiar las acordes sin interrumpir el estilo, simplemente presione la tecla (s) de auto acompañamiento requerida para formar una nueva cuerda. EL nombre de la cuerda aparece en la pantalla. Para parar el auto acompañamiento, pero no el auto estilo, repetidamente presione **CHORD** hasta que el punto negro aparezca al lado de **NORMAL** en la pantalla, o para parar el auto acompañamiento y el auto estilo, presione **START/STOP**.

#### **Digitación Estandar**

El método de Digitacion Standard emplea formacion estándar de 3 o más notas, y le permite al músico con experiencia tocar una variedad más amplia de acordes de acompañamiento.

Siga los siguientes pasos para iniciar la Digitacion Estandar del auto- acompañamiento.

**[1]** Precione repetidamente **CHORD** hasta que un punto negro aparezca al lado de FINGERED a la izquierda de la pantalla.

Siga los pasos de 2 - 8 como digitacion de un solo dedo. **[2]**

#### **Uso de Metronómo**

Para activar la opción de metronomo, presione VOICE o ESTILO, después **METRO**. La barra del sonido ira de acuerdo a la velocidad (TEMPO) que usted selecciono y correspondera al beat que aparece. Precione **METRO** una vez mas para desactivar el metronomo.

#### **Uso de BEAT**

Cuando el METRONOME esté activado, presione presione BEAT hasta escuchar el ritmo deseado para poderlo ajustar. Nueve ritmos (00.02-09) están disponibles y pueden ser seleccionados en intervalos regulares. Aparecera el numero de beats que usted escojio.

## **Aprender A Tocar**

La características de aprendizaje de su teclado le facilitará a un aprendiz aprender y grabar fácilmente una cancion pre-grabada. Usted puede seleccionar cualquier de los modos siguientes:

- **UNA TECLA** en este modo, presione **START/STOP** y cualquier tecla para sonar acompañamiento y una nota melodiosa. La nota aparece. •
- **GUIA MELODICA** en este modo, la melodía no sonara hasta que usted toque la nota correcta. La siguiente nota aparecerá. •
- **MELODIA OFF** en este modo, usted puede sonar la melodía con acompañamiento. •

Siga los siguientes pasos para fijar el modo de aprendizaje.

**[1]** Presione **SONG**, después y oprima repetidamente **LEARNING** hasta que los puntos negros aparezcan al lado de "ON KEY" en el lado derecho de la pantalla.

Seleccione una canción de la lista de SONGS y entre sus 2 dígitos. **[2]**

**[3]** Presione **START/STOP**. El teclado suena la primera nota del tono seleccionado y la nota aparece. Presione la tecla correspondiente en el teclado para continuar el aprendizaje. La próxima nota que usted necesita aprender aparece. La canción continuará aunque usted presione la tecla equivocada.

**[4]** Para detener el aprendisaje, presione **START/STOP** de nuevo y presione **LEARNING**. Si usted presionó **LEARNING**, un punto negro aparecerá junto a MELODY GUIDE y una nota aparece. Presione la tecla correcta para continuar el aprendizaje. La canción no sonará hasta que usted oprima la tecla correcta.

Si desea sonar la cancion con acompañamiento en el modo de aprendizaje, repetidamente presione **LEARNING** hasta que un punto negro aparezca al lado de MELODY OFF. Si usted quiere salir del modo de aprendizaje, repetidamente presione **LEARNING** hasta que el punto negro aparezca al lado de NORMAL.

# **CARACTERÍSTICAS ESPECIALES**

## **Grabación (Recording)**

Usted puede grabar una secuencia de notas hasta 37 notas en total.

- **[1]** Presione RECORD para empezar a grabar. RECORD aparece.
- **[2]** Toque las notas que usted quiere grabar.
- **[3]** Presione **PLAY** para sonar las notas ya grabadas. PLAY aparece.
- **[4]** Para apagar el modo de grabación presione **RECORD** de nuevo, RECORD desaparece.

#### **Nota:**

Si el teclado pierde la alimentación eléctrica la función de grabacion es apagada y cualquier grabación que usted haga será borrada.

# **Uso De Ajuste De "Un Solo Toque"**

La característica de one touch de su teclado le permite a usted reproducir automáticamente un voz pre-seteada para combinar un estilo auto-seleccionado que usted modifico.

Siga los siguientes pasos para activar one-touch setting.

- **[1]** Presione **STYLE**.
- **[2]** Ingrese un número de estilo de 2 dígitos.
- **[3]** Presione **One Touch Setting**, O.T.S. Aparecerá.

**[4]** Presione **VOICE**. Aparecera el sonido determinado de fabrica (preset) que coincide con el auto estilo seleccionado.

**[5]** Presione el botón de **START/STOP** para salir de one touch setting, presione **0.T.S.**, O.T.S. desaparece.

## **Uso De Sustain (Sostener)**

Para flexibilidad adicional y control a medida que usted crea musica, usted puede fijar el teclado, para que este sostenga el sonido SOSTENER (SUSTAIN) .

Para sostener notas que usted toque, presione **SUSTAIN**. SUSTAIN aparece y el teclado sostiene las notas ya tocadas hasta que usted suelte SUSTAIN. Oprima **SUSTAIN** una vez mas para apagar esta funcion.

# **Uso de PERCUSSION PAD**

El Percusión Pad en su teclado establecen los sonídos de 5 diferentes instrumentos y percusiones (bombo, tarola,hi-hat abierto, tom agudo y hi-hat cerrado)para tocar al alcance de sus dedos.

Para tocar un sonido de percusión, simplemente presione el pad deseado en cualquier momento. El teclado reproducira el sonido de percusión elegido cada vez que usted lo presione.

#### **Asigne un Sonido de Percusión**

Usted puede asignar cualquiera de los sonidos de percusión en cualquiera de los PAD de percusión. Esto le permitirá rapidamente seleccionar y tocar cualquier sonido de percusión que el teclado puede reproducir.

#### **Nota:**

El teclado aclara cualquier sonido que usted asigne a al pad de percusión cada vez que usted lo apague.

Siga los siguiente pasos para grabar y tocar un sonido de pad percusión.

**[1]** Presione **VOICE** después entre "**5**" y "**0**" en el teclado.

Seleccione la voz deseada presionando cualquiera de las 16 teclas blancas de la **[2]** mitad del teclado hasta que usted escuche el sonido deseado.

Cuando usted escuche la voz que usted desea grabar, mantenga presionado el **[3]** pad de percusión que usted desea asignar el sonido y presione la tecla blanca.

Toque el pad de percusión para escuchar la voz asignada. **[4]**

## **Transposición**

El teclado automáticamente selecciona el tono de Do (C) la tecla de la C del medio cada vez que usted lo prende. Para flexibilidad adicional, usted puede transponer las teclas usando hasta 12 pasos (+6/-6). Usted puede ajustar la transposición libremente oprimiendo los botones de **X'POSER**.

Para transponer el tono de teclado, presione **X'POSER +** para aumentar una escala cromática, o **X'POSER -** para disminuir la escala cromática.

Para reajustar la llave de teclado a tu defecto, presionar **X'POSER +** y **X'POSER -** al mismo tiempo.

# **HACER LAS CONEXIONES**

## **MIDI**

MIDI (Interferencia digital instrumental) es un estándar -mundial digital de comunicación Interface/lenguaje entre múltiple instrumentos electrónicos, computadores, y otros dispositivos para comunicarse el uno con el otro entre la conexión.

El puerto MIDI IN recibe datos MIDI de un dispositivo externo MIDI. El puerto MIDI OUT transmite datos MIDI a una dispositivo externo. Los instrumentos se comunican uno con otro enviando 'mensajes' o datos MIDI. Los instrumentos emisores usualmente asigna los datos a uno de los 16 canales MIDI, después lo transmite al cable MIDI. El cable en si, no esta dividido en 16 canales, como una televisión que recibe programas en diferente canales, depende del instrumento receptor el ingresar al canal MIDI apropiado Si los canales emisores y receptores de los instrumentos respectivos no corresponden, el instrumento receptor,puede no entender o responder a la emisio.

# ESPAÑOL

# **Conexión A Un PC (computador Personal)**

**[1]** Apague ambos la computadora y el teclado.

**[2]** Conecte el teclado y la computadora con un adaptador MIDI (una Terminal con5 pins y otra con 15).

**[3]** Prenda ambas, computadora y teclado. Asegúrese de minimizar el ajuste del volumen presionando el botón de **VOLUMEN**.

**[4]** Para seleccionar el canal deseado (01-16) el cual esta demostrado en la pantalla de LCD, presione el botón MIDI del teclado.

**[5]** Usted puede tocar el teclado presionando las teclas blancas y negras. Después usted puede escuchar la música que usted escuche atravez de su PC.

#### **Nota:**

- Su PC debe estar equipada con una tarjeta de sonido, un par de bocinas y un software MIDI. (no incluido)
- Ninguna información de auto-estilo, canciones pre-grabada, sostienes o transponga pueden ser mandadas como data MIDI.

# **Conectandose A Un (Dispositivo Externo)**

Para que dos instrumentos MIDI se comuniquen, tienen que ser conectados con cables MIDI. En un ejemplo basico, las terminales MIDI OUT de este teclado puede ser conectadas a la salida MIDI OUT y terminales de un secuenciador, permitiendole a usted grabar y reproducir datos de este teclado.

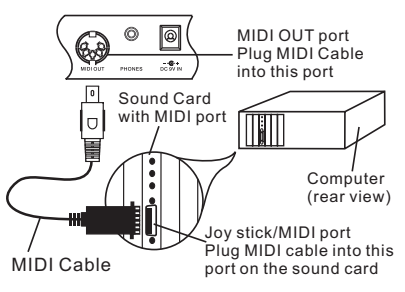

# **DETALLES TÉCNICOS**

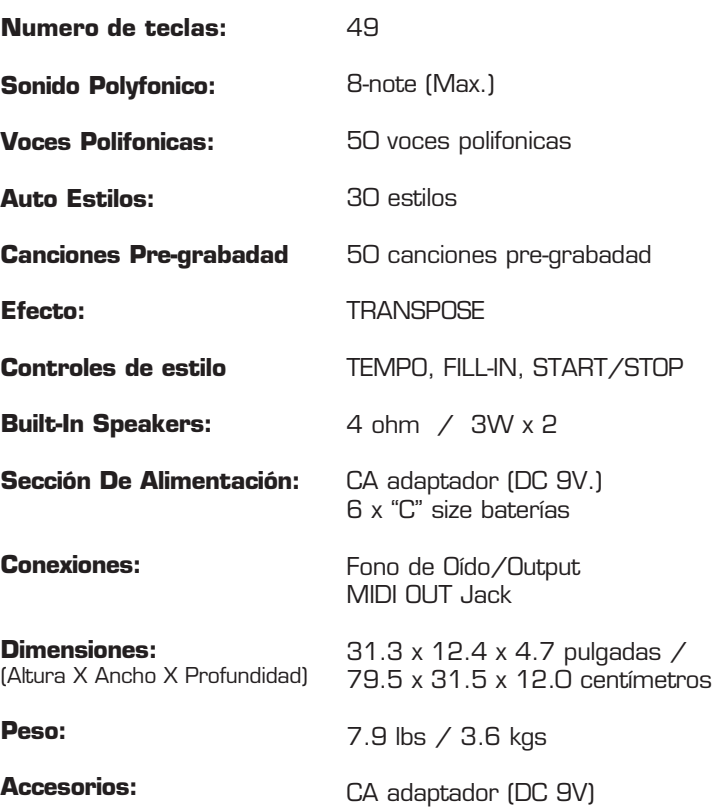

Especificaciones son típicas, unidades individuales pueden tener variaciones. Ellos (ellas) están sujetas a mejoría constante sin previo aviso y sin incurrir en ninguna obligación.

# **CHARLAS DEL ACORDE**

# **Single Finger**

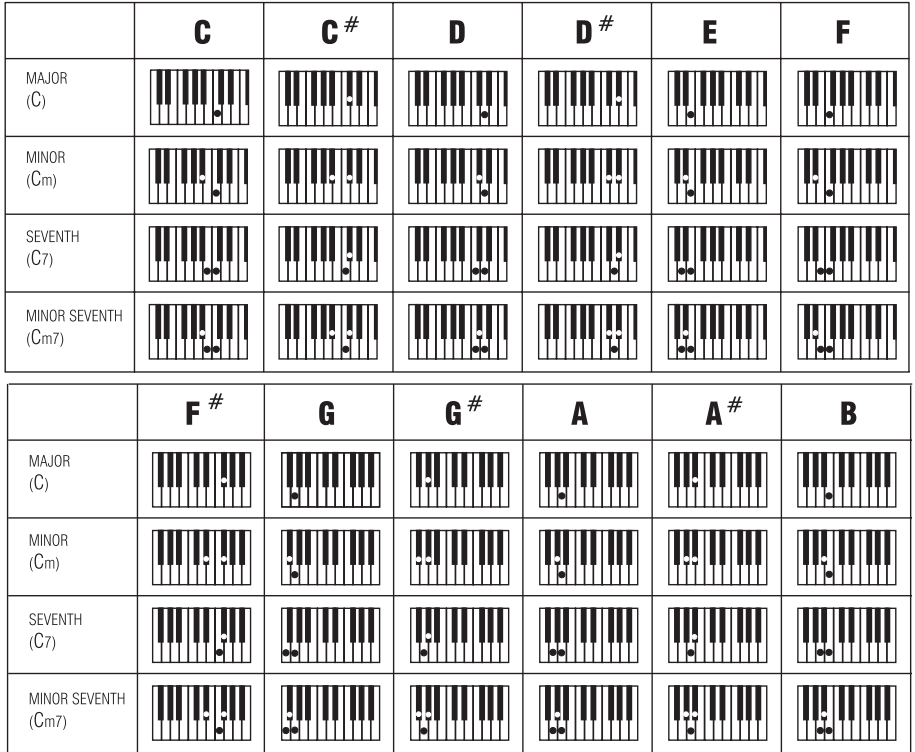

ESPAÑOL

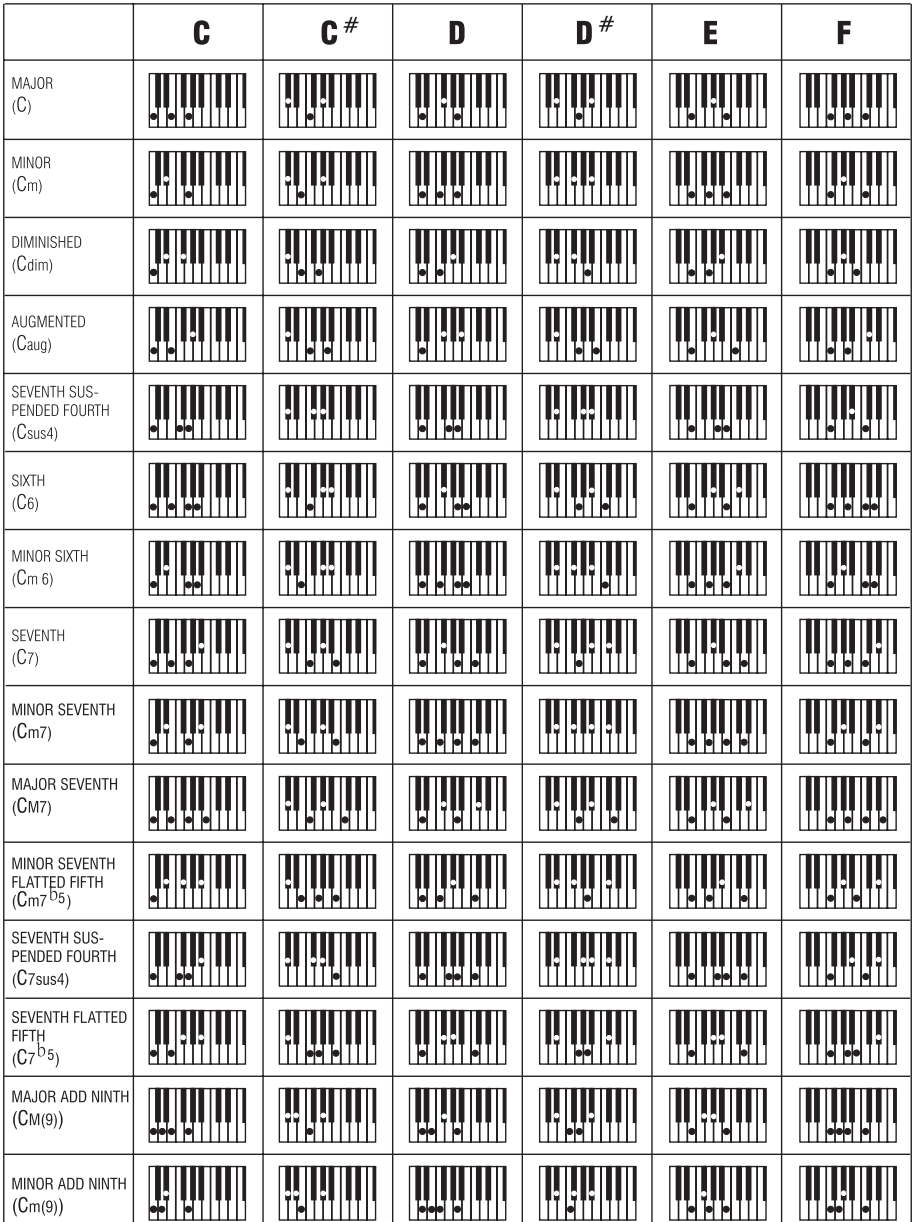

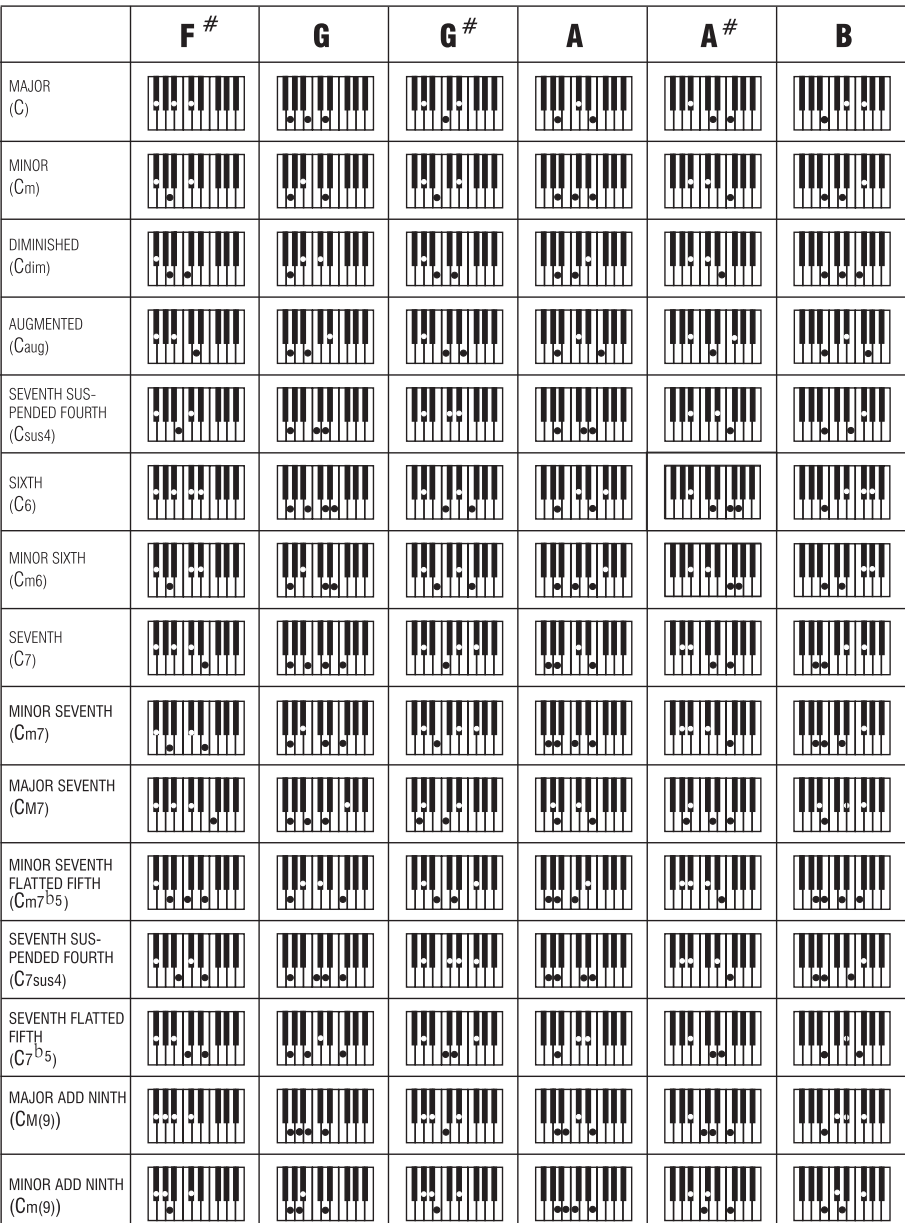

# **Félicitation!**

Nous vous remercions de l'achat du Clavier Electronique Portable SOUNDX. Afin d'obtenir les meilleurs résultats avec votre clavier, veuillez suivre les étapes expliquées dans ce manuel quand vous commencerez à le tester. Nous vous garantissons que vous l'apprécierez et vous découvrirez toutes les possibilités de votre nouveau clavier.

# **Utilisation et entretien de votre Clavier Electronique**

Afin d'obtenir les meilleurs résultats avec votre Clavier Electronique, veuillez suivre les instructions suivantes:

#### **LIEU D'EMPLACEMENT**

- Ne pas exposer le matériel à ces différentes conditions pour éviter toute déformation, décoloration ou de plus sérieux dommages.
- Exposition au soleil.
- Températures hautes (près d'une source de chaleur ou dans une voiture la journée).
- Humidité excessive.
- Polvo excesivo.
- Vibración fuerte.

#### **SOURCE D'ÉNERGIE**

- Mettre le bouton power sur OFF lorsque l'instrument n'est pas utilisé.
- L'adaptateur AC doit être débranché de la prise de courant AC si l'instrument n'est pas utilisé pendant une période prolongée.
- Débrancher l'adaptateur AC pendant les orages.
- Eviter de brancher l'adaptateur AC sur la même prise. de courant que des appareils de haute consommation d'énergie comme les chauffages électriques ou les fours. Eviter aussi d'utiliser des prises multiples car cela conduit à réduire la qualité du son, à des erreurs d'opération et à de possibles dommages du matériel.

#### **METTRE LE BOUTON POWER SUR OFF AVANT DE BRANCHER L'APPAREIL**

• Pour éviter tout dommage de l'instrument et des autres elements auquel il est connecté, mettre le bouton power de tous les éléments liés sur OFF avant de brancher ou de débrancher les câbles.débrancher les câbles.

#### **MANIEMENT ET TRANSPORT**

- Ne pas exercer de pression aux parties de contrôle, de connections ou d'autres éléments de l'instrument.
- Toujours débrancher en tenant la prise fermement et non en tirant sur le câble.
- Débrancher tous les câbles avant de déplacer l'instrument.
- Des coups physiques causés par des chutes, ou en plaçant des objets lourds sur l'instrument il pourrait se produire des éraflures ou des dégâts plus importants.

#### **NETTOYER**

- Nettoyer l'ensemble avec un chiffon sec et doux.
- Utilisez un chiffon légèrement humide pour ôter les saletés et poussières persistantes.
- Ne jamais utiliser de produits de nettoyage tel que de l'alcool ou un diluant.
- Evitez de placer des objets en vinyl sur l'appareil (Le vinyl pourrait coller et décolorer la surface).

#### **INTERFÉRENCE ÉLECTRIQUE**

• L'instrument contient des circuits électroniques et cela peut causer des interférences si il est proche d'une radio ou d'une télévision. Si cela arrive, éloigner l'instrument de l'équipement affecté par les interférences.

CET APPAREIL EST CONFORME A LA SECTION 15 DU REGLEMENT DE LA FCC AMERICAINE (FEDERAL COMMUNICATIONS COMMISSION). SON UTILISATION OBEIT AUX DEUX CONDITIONS SUIVANTES : [1] CET APPAREIL NE DOIT PAS PROVOQUER D'INTERFERENCES NUISIBLES [2] IL DOIT ACCEPTER TOUTE INTERFERENCE REÇUE, Y COMPRIS LES INTERFERENCES RISQUANT DE PROVOQUER UN FONCTIONNEMENT NON SOUHAITE.

**FN2** 

Download from Www.Somanuals.com. All Manuals Search And Download.

# **CONTRÔLES**

# **VUE DE FACE**

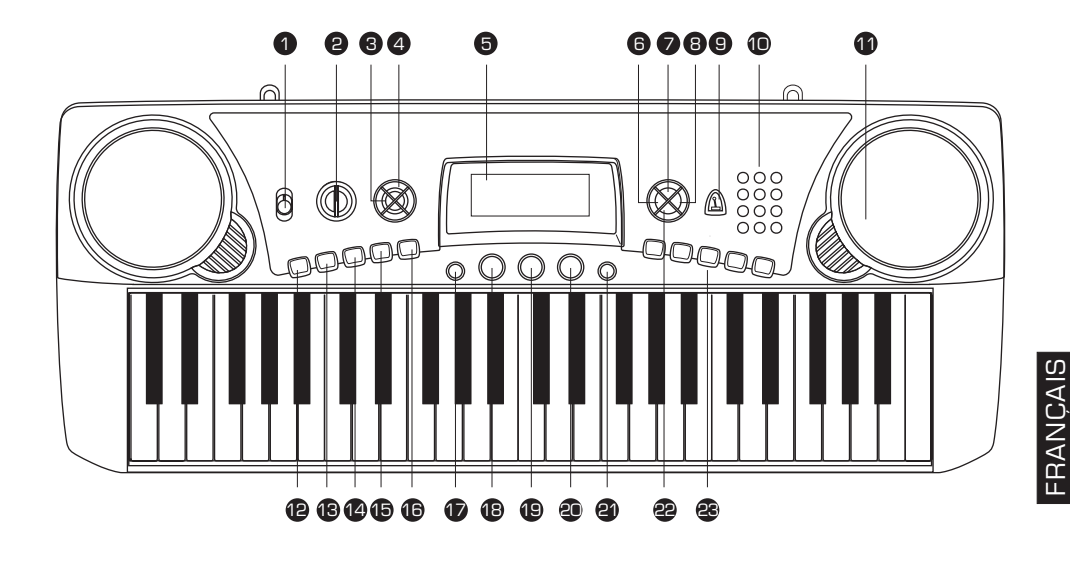

- **ALLUME ETEINT** 1
- **VOLUME[+/-]** 2
- **X'POSER[+/-]** 3
- **TEMPO[+/-]** 4
- **5) AFFICHAGE**
- **LEARNING MODE** 6
- *D* DEMONSTRATION
- **B** BATTEMENT
- **MÉTRONOME** 9
- **LLAVES DEL NÚMERO** 10
- **10 HAUTS-PARLEURS**
- **DE DÉBUT / DE FIN** 12
- **6**8 SYNC / FILL-IN
- **CHORD** 14
- **ENREGISTRER** 15
- **16 LECTURE**
- *D* MIDI
- **CHANSON**
- **STYLE** 19
- **VOIX** 20
- **වු O.T.S.** 
	- **ආ SUSTAIN**
	- **33** PERCUSSION ELECTRONIQUE

## **Affichage**

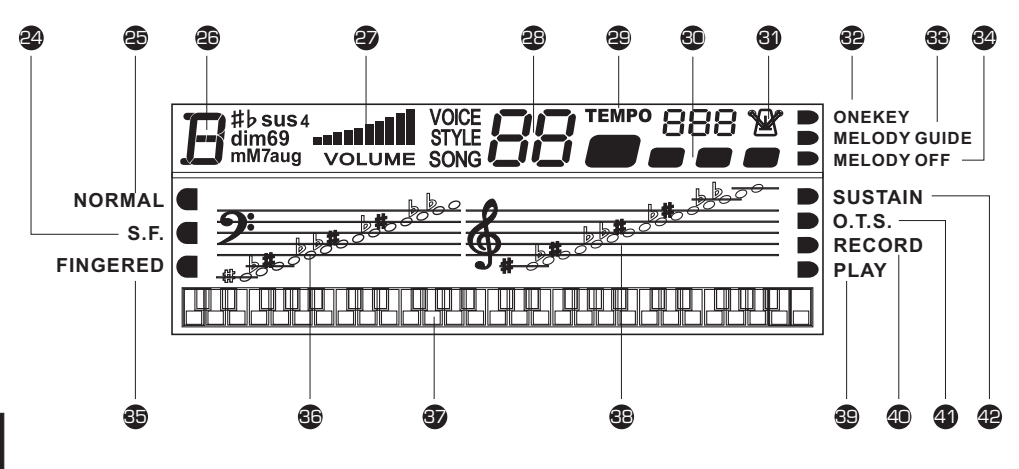

- **ACCORDS SIMPLES** 24
- **NORMAL** 25
- **CHORD** 26
- **VOLUME** 27
- **VOIX/STYLE/SONG NUMBER** 28
- **TEMPO** 29
- **MÉTRONOME** 30
- **BATTEMENT** 31
- **ONE KEY** 32
- **MELODY GUIDE** 33
- **MELODY OFF** 34
- **FINGERED** 35
- **BAS POINTS DE NOTES** 36
- **KEYBOARD** 37
- **HAUTS POINTS DE NOTES** 38
- **LECTURE** 39
- **RECORD** 40
- **O.T.S.** 41
- **42 SUSTAIN**

# **INSTALLATION**

#### **Alimentation**

Votre clavier électronique peut fonctionner avec des piles ou avec l'adaptateur fourni. Suivez les instructions ci-dessous selon l'alimentation que vous utiliserez.

#### **Avec Adaptateur AC**

Branchez l'adaptateur à l'entrée DC IN située à l'arrière de l'appareil et l'adaptateur AC à la prise AC correspondante.

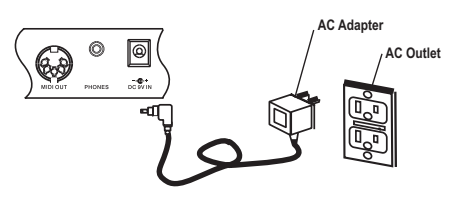

N'utilisez pas d'autres adaptateurs que ceux qui sont recommandés.

Les spécifications techniques de l'adaptateur sont: sortie DC 9V 500mA, avec centre positif. Vérifiez bien que votre appareil est éteint avant de brancher l'adaptateur à la prise AC et le fil à l'appareil. Cela coupera automatiquement l'alimentation par piles.

#### **Avec Piles**

1. Ouvrez le couvercle du compartiment des piles situé au-dessous de l'appareil.

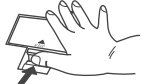

2. Placez six piles «C» ou piles équivalentes. Respectez la polarité en suivant l'illustration.

**Remarque:** On conseille l'utilisation de piles alcalines.

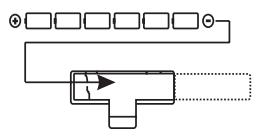

3. Refermez le compartiment des piles.

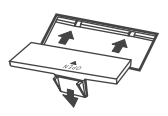

#### **REMARQUE:**

• L'alimentation sera automatiquement faite par l'adaptateur AC s'il est branché pendant que vous installez les piles dans cet appareil.

#### **ATTENTION:**

- Il est recommandé de changer les piles usagées le plus tôt possible. Quand le voltage baisse, l'affichage commence à faiblir et / ou le son est distordu; si cela arrive, changez le jeu complet des six piles en utilisant le même type.
- NE JAMAIS mélanger des piles vieilles avec des neuves, différents types de piles (alcaline, magnésium, etc.) différentes marques ou même différents types de piles de la même marque. Cela pourrait occasionner une surchauffe, un incendie ou une fuite des piles.
- De la même façon, pour éviter que les problèmes dus à la fuite des piles, retirez-les de l'appareil quand vous ne vous en servez pas pendant une période prolongée.
- Si les piles sont installées dans l'appareil et que vous ne vous en servez pas pendant un certain temps, elles perdront leur puissance.

## **Utilisation D'écouteurs Ou Branchement À Un Amplificateur**

Un jeu optionnel d'écouteurs stéréo peut être branché à l'entrée PHONES / INPUT situé sur le panneau arrière. Quand on branche les écouteurs à la prise jack, les haut-parleurs internes de l'appareil sont automatiquement coupés (Parfait pour jouer seul ou tard dans la nuit). Si vous préférez utiliser un dispositif sonore externe, l'entrée PHONES / INPUT peut être utilisée pour brancher l'appareil sur un appareil stéréo ou une console de mixage.

**Remarque:** éteignez l'appareil avant de faire toute connexion.

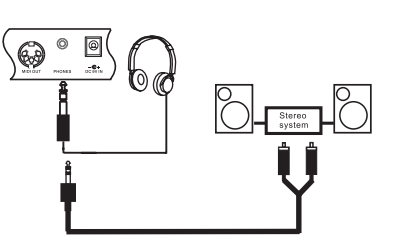

# **FONCTIONNEMENT**

# **Utilisation du Clavier**

**[1]** Pour allumer le clavier, mettez POWER en position ON. L'affichage apparaîtra alors.

#### **Remarque:**

Pour faire des économies d'énergie quand vous n'utilisez pas l'appareil, vous en serez averti par une sonnerie toute les cinq minutes.

**[2]** Réglez le volume au niveau souhaité. Appuyez plusieurs fois de suite la touche volume vers le haut ou vers le bas pour augmenter ou diminuer le volume. Le niveau de volume du clavier varie de 0 (silencieux) à 10 (maximum) et le niveau en exécution est affiché.

## **Mélodie de Démonstration**

Vous pouvez choisir l'une des 50 mélodies présentées sur le côté droit de la console.

**[1]** Appuyez sur **SONG**. SONG est affiché avec le numéro de la mélodie qui est jouée.

#### **: Remarque**

Le clavier présélectionne la mélodie « Canon » (nº 1) à chaque fois qu'on le rallume.

**[2]** Choisissez une mélodie de la liste SONGS et composez le nombre à deux chiffres ou appuyez sur « » « » pour choisir le numéro de la mélodie souhaitée. **- +**

**[3]** Appuyez sur **START/STOP** pour commencer à jouer la mélodie.

- « Score » affiche les notes qui sont jouées. •
- « Keyboard » affiche le doigté et les touches qui sont activées (en bas de l'affichage). •
- Les points noirs à côté du numéro de la mélodie affichent la mesure. •
- L'accord musical est affiché dans le coin gauche. •

**[4]** Pour changer le tempo appuyez plusieurs fois de suite TEMPO UP ou TEMPO . Le tempo utilisé est affiché. **DOWN**

**[5]** Pour choisir une autre mélodie répétez l'étape nº 2. Pour arrêter appuyez sur . **START/STOP**

#### **Utilisation de la Fonction Demo**

Pour jouer une mélodie de démonstration une après l'autre (dans l'ordre de passage après le point de départ) appuyez sur **DEMO**. Pour arrêter la démonstration appuyez sur **DEMO** à nouveau.

## **Sélection / Reproduction d'une Tonalité Présélectionnée**

Votre clavier peut reproduire environ 50 types de tonalités d'instruments. La liste et les codes de chaque instrument présélectionné se trouve dans la liste du côté droit de la console.

#### **Remarque:**

Le clavier utilise un son polyphonique de 8 notes (maximum). Ceci signifie que vous pouvez jouer jusqu'à 8 notes différentes en même temps avec la plupart des instruments présélectionnés.

**[1]** Appuyez sur **VOICE** et la tonalité d'instrument utilisée sera affichée.

#### **Remarque:**

A chaque fois que vous allumez votre clavier, la sélection par défaut est Grand PIANO (Nº1).

Pour jouer un autre timbre, choisissez un timbre présélectionné de la liste VOICES **[2]** et composez le numéro à deux chiffres. En appuyant sur les boutons les chiffres sont affichés. Par exemple pour sélectionner VIBRAPHONE (N°O6) appuyez sur « **0** » et « **6** » et « **O6** » est affiché. Ou alors appuyez sur « **+** » ou « **-** » pour choisir le timbre.  $\bullet$  % et «  $\bullet$ **06** » est affiché. Ou alors appuyez sur « **+** » ou « **-**

FRANÇAIS

**[3]** Jouez pour écouter le timbre choisi.

Pour choisir un timbre différent, répétez les opérations 1 et 2. **[4]**

#### **Utiliser L'Auto-Style**

Votre clavier a 30 Styles de rythmes programmés. Vous trouverez la liste et les numéros sur la face avant du clavier.

- **[1]** Appuyez sur **STYLE** et le NO du premier rythme s'affiche « O1 » DISCO.
- Pour changer d'instrument, tapez son N°. **[2]**
- **[3]** Appuyez sur **START/STOP** pour jouer le STYLE.

**[4]** Pour augmenter ou diminuer le TEMPO, appuyez sur les touches TEMPO + et . **TEMPO -**

**[5]** Pour arrêter de jouer appuyez sur **START/STOP**.

Pour retrouver la valeur de tempo d'origine, appuyez en même temps sur les **[6]** touches TEMPO + et TEMPO -.

# **Utilisation de la Fonction SYNC**

Cette fonction vous permet de synchroniser le début d'un style avec votre musique.

Après avoir sélectionné un style automatique, appuyez sur **SYNC / FILL-IN**. Les points noirs sous le tempo et le métronome clignotent pour confirmer que le clavier est en mode d'attente.

Commencer à jouer. Le clavier commencera alors à jouer automatiquement dans le style choisi.

## **Fonction FILL-IN**

Cette fonction permet d'insérer une petite variation (1 ou 2 mesures) dans le style de battement d'un style présélectionné.

Appuyez tout simplement sur **SYNC/FILL-IN** tandis que le style est joué. Le clavier insère une variation, alors le style original recommence automatiquement à la fin de la mesure actuelle. Pour insérer une variation plus longue, maintenez la touche **SYNC/FILL-IN** appuyée. Le clavier joue la variation tant que vous ne relâchez pas le bouton **SYNC/FILL-IN**.

## **Utiliser L'Accompagnement Automatique**

Les 19 touches de gauche du clavier de piano, sont des touches d'accompagnement et peuvent jouer seule, un accord d'accompagnement complet.

Les touches d'accompagnement vous permettent de sélectionner 3 modes:

- **Normal** Mode sans accompagnement. •
- **S. Finger** Mode d'accompagnement avec des accords simples. •
- **Fingered** Mode d'accompagnement avec des accords enrichis. •

Sélectionnez l'un de ces 3 modes en appuyant plusieurs fois sur la touche **[1] CHORD** jusqu'à ce qu'un point noir apparaisse à gauche de l'écran, en face du mode que vous désirez.

**[2]** Appuyez sur **STYLE** et entrez le N° du style de rythme que vous désirez.

#### **Accords Simples**

**[1]** Appuyez plusieurs fois de suite sur **CHORD** jusqu'à ce qu'un point noir apparaisse près de FINGER du côté droit de l'affichage.

**[2]** Appuyez sur **STYLE**.

**[3]** Composez un nombre de 2 chiffres.

**[4]** Pour commencer un style automatique avant l'accompagnement, appuyez sur **START/STOP**. Ou alors pour synchroniser le début du rythme automatique sélectionné avec votre accompagnement, appuyez sur **SYNC/FILL-IN**.

**[5]** Commencez l'accompagnement à l'intervalle désiré en appuyant la(les touche(s) désirée(s).

**[6]** Pour jouer une mélodie avec accompagnement, appuyez sur n'importe quelle touche(s) à droite.

**[7]** Réglez le TEMPO et VOLUME au niveau désiré.

**[8]** Pour changer d'accord sans interrompre le style, appuyez tout simplement sur la (les) touche(s) d'accompagnement automatique requise(s) pour le nouvel accord. Le nom de l'accord est affiché. Pour arrêter l'accompagnement automatique sans arrêter de jouer le style, appuyez plusieurs fois de suite **CHORD** jusqu'à ce qu'un point noir apparaisse près de **NORMAL**, ou alors pour arrêter l'accompagnement automatique et le style, appuyez sur **START/STOP**.

#### **Accords Habituels**

Le mode d'accords habituels utilise des combinaisons de trois notes ou plus, donnant ainsi au musicien plus averti une plus grande variété d'accords d'accompagnement.

Suivez ces étapes pour ces accords habituels.

Appuyez plusieurs fois de suite sur CHORD jusqu'à ce qu'un point noir apparaisse **[1]** près de **FINGERED** du côté gauche de l'affichage.

Suivez les étapes 2 - 8 précédentes. **[2]**

#### **Le MÉTRONOME**

Appuyez sur le bouton TONE ou RHYTHM, puis appuyez sur le bouton **METRONOME**. Le métronome bat la mesure selon le tempo sélectionné et la tige du métronome graphique marque chaque temps de la mesure.

Appuyez de nouveau sur le bouton **METRONOME** pour arrêter le métronome.

#### **Battement**

Quand le métronome est utilisé, appuyez plusieurs fois de suite sur BEAT jusqu'à ce que vous entendiez le battement désiré. 9 battements sont à votre disposition (00.02-09) et peuvent être sélectionnés à intervalles réguliers. Le battement choisi est affiché.

## **Apprendre a Jouer**

Vous disposez de 3 programmes pour apprendre le doigté, les notes et leur lecture.

- **ONE KEY** pour apprendre pas à pas à lire et reconnaître les notes. •
- **MELODY GUIDE** Dans ce mode, le clavier ne vous donne pas les notes suivantes de la mélodie tant que vous ne la jouez pas correctement. •
- **MELODY OFF** iDans ce mode, vous pouvez jouer la mélodie avec l'accompagnement. •

**[1]** Appuyez sur **SONG** et sélectionnez l'un de ces 3 modes en appuyant plusieurs fois sur la touche **LEARNING** jusqu'à ce qu'un point noir apparaisse à droite de l'écran, en face du mode que vous désirez.

Sélectionnez une « SONG » de la liste et entrez son numéro **[2]** .

**[3]** Pour commencer, appuyez sur **START/STOP**.

Pour arrêter, appuyez sur . **START/STOP [4]**

# **FONCTIONS SPECIALES**

#### **Enregistrer**

**[1]** Appuyez sur **RECORD**, l'écran affiche « RECORD ».

- **[2]** Jouez ce que vous désirez, le clavier enregistre.
- **[3]** Appuyez sur **PLAY** pour écouter ce que vous venez d'enregistrer.

**[4]** Pour sortir du mode d'enregistrement, appuyez sur **RECORD**, le mot « RECORD » doit disparaître de l'écran.

#### **Remarque:**

Si l'alimentation est basse la fonction enregistrement est coupée et tout enregistrement fait est effacé.

#### **Fonction Touche Unique**

La fonction de réglage à une touche de votre clavier permet de jouer automatiquement un timbre correspondant au style automatique présélectionné choisi.

Suivez ces étapes pour activer la fonction touche unique.

- **[1]** Appuyez sur **STYLE**.
- Composez un numéro de style à 2 chiffres. **[2]**
- **[3]** Appuyez sur la **Touche Unique**. OTS est affiché.

**[4]** Appuyez sur VOICE. Le timbre présélectionné qui correspond à votre style automatique est affiché.

Appuyez sur **START/STOP** pour quitter la fonction **Touche Unique**, appuyez sur OTS et OTS disparaît. **[5]**

#### **Fonction Sustain**

Pour plus de flexibilité et de contrôle pendant que vous jouez, vous pouvez régler le clavier de façon à ce qu'il SUSTAIN (prolonge) un son.

Pour prolonger des notes que vous jouez, appuyez sur **SUSTAIN**. SUSTAIN est affiché et le clavier prolonge la note jouée jusqu'à ce que vous relâchiez SUSTAIN. Appuyez à nouveau sur **SUSTAIN** pour arrêter.

# **Percussion Électronique**

La percussion électronique de votre clavier possède 5 instruments différents (grosse caisse, caisse claire, hi-hat ouvert, tom, et hi-hat fermé) que vous pouvez jouer du bout des doigts.

Pour jouer un son de percussion, appuyez tout simplement sur le coussinet désiré. Le clavier joue le son de percussion choisi à chaque fois que vous appuyez dessus.

#### **Attribution d'un Son de Percussion À Un Coussinet**

Vous pouvez attribuer un des sons disponibles à un coussinet de votre choix. Ceci vous permet de sélectionner rapidement une percussion existante.

#### **Remarque :**

Le clavier efface le son attribué à chaque fois qu'il est éteint.

Follow these steps to record and play a percussion pad sound.

**[1]** Appuyez sur **VOICE** et composez « **5** » et « **0** » sur le clavier.

Choisissez le timbre en appuyant sur l'une des 16 touches blanches au milieu du **[2]** clavier jusqu'à obtenir le son désiré.

Quand vous entendrez le timbre que vous voulez enregistrer, maintenez le **[3]** coussinet de percussion choisi appuyé et appuyez sur la touche blanche.

Jouez sur le coussinet attribué pour entendre le timbre. **[4]**

#### **Transposition**

Le clavier se met en Do automatiquement à chaque fois qu'il est allumé. Pour plus de flexibilité, vous pouvez transposer la clé. La touche de transposition possède 12 positions (+6/-6). Vous pouvez la régler en appuyant sur les boutons **X'POSER**.

Pour transposer, appuyez sur **X'POSER +** pour monter l'échelle chromatique ou **X'POSER** descendre dans l'échelle chromatique.

Pour remettre en Do appuyez sur **X'POSER +** et **X'POSER -** en même temps.

# **POUR FAIRE LES CONNECTIONS**

## **MIDI**

MIDI (Musical Instrument Digital Interface) est une norme mondiale pour la communication numérique qui permet à de multiples instruments électroniques, ordinateurs et autres types d'appareils de communiquer entre eux au travers d'une connexion.

L'entrée MIDI IN reçoit les informations MIDI d'un appareil externe. MIDI OUT transmet les informations MIDI à un appareil externe. Les instruments communiquent entre eux en envoyant des « messages » ou informations MIDI. L'instrument qui envoie attribue normalement des fonctions à l'un des seize canaux MIDI et ensuite les repasse par le câble MIDI. Le câble MIDI lui-même, cependant n'est pas divisé en seize canaux, comme pour une télévision qui reçoit plusieurs chaînes. C'est l'instrument qui reçoit les informations qui doit se syntoniser sur la chaîne MIDI. Si les chaînes qui envoient et reçoivent les instruments respectifs ne correspondent pas, l'instrument qui reçoit pourra ne pas comprendre ou répondre à celui qui envoie. FRANÇAIS

## **Connexion à un PC (Personal Computer)**

**[1]** Eteignez le clavier et le PC.

**[2]** Connectez le clavier et le PC avec un adaptateur MIDI (une extrémité à 5 fiches et l'autre à 15 fiches).

**[3]** Allumez le clavier et le PC. Minimiser le volume en appuyant sur **VOLUME -**.

**[4]** Pour sélectionner le canal (01-16) qui est affiché, appuyez sur le bouton MIDI du clavier.

**[5]** Vous pouvez jouer du clavier en appuyant sur les touches blanches et noires. Vous entendrez alors MIDI Cable la musique que vous jouez dans les haut-parleurs de votre PC.

#### **Remarque :**

- Votre PC doit être équipé d'une carte de son, de haut-parleurs et d'un programme MIDI (Non fourni). •
- Aucune information telle que style automatique, pré enregistrements, prolongation de note et transposition ne peut être envoyée comme information MIDI. •

## **Connexion Avec un Appareil Externe**

Pou que deux appareils MIDI puissent communiquer entre eux, ils doivent être connectés par des câbles MIDI. Comme exemple, les sorties MIDI OUT de ce clavier peuvent être connectées aux MIDI OUT et sorties d'un séquenceur, vous permettant ainsi d'enregistrer et reproduire ce que vous jouez sur ce clavier.

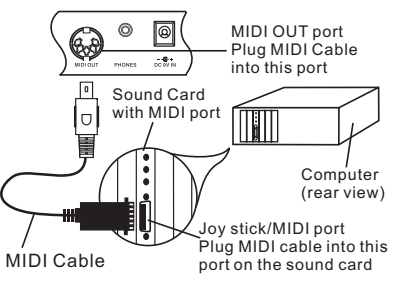

FRANÇAIS

# **DETAILS TECHNIQUES**

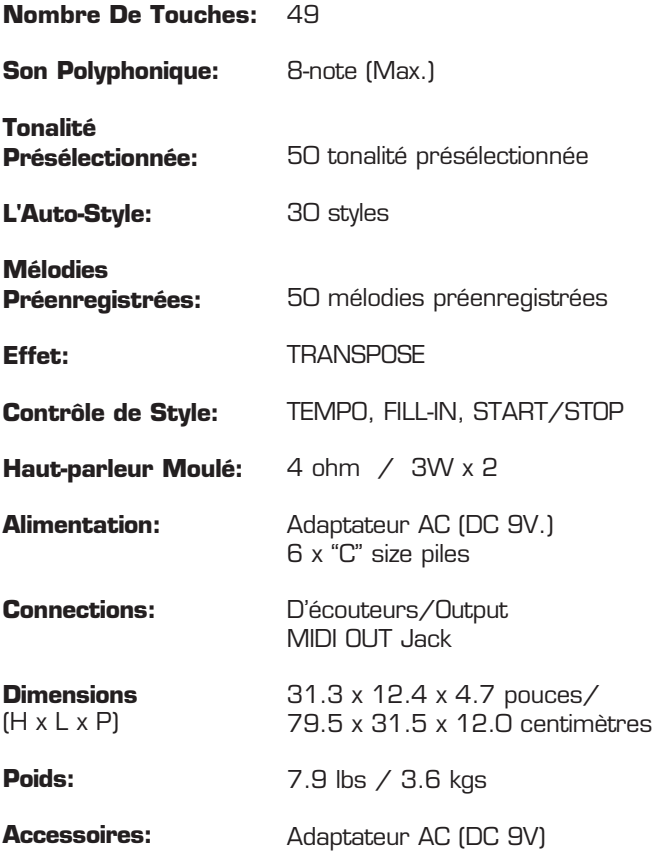

Un volume excessif dans les écouteurs ou casques peut produire des pertes d'audition. La prise de COURANT est utilisée comme sert à débrancher l'appareil, le système de débranchement doit continuer à fonctionner.

# **CAUSERIES DE CORDE**

# **Accords Simples**

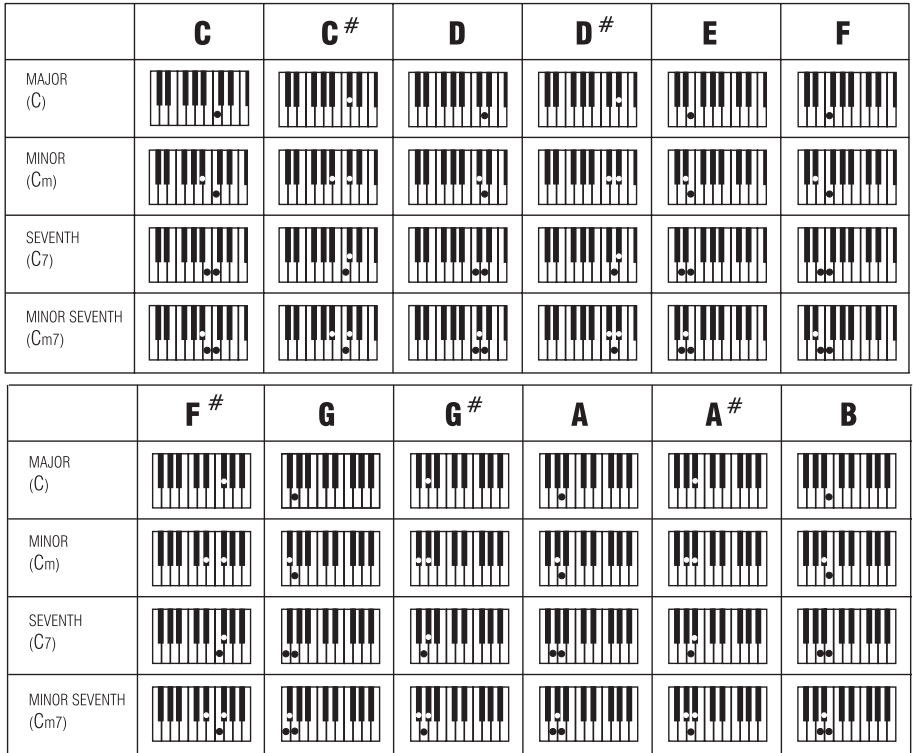

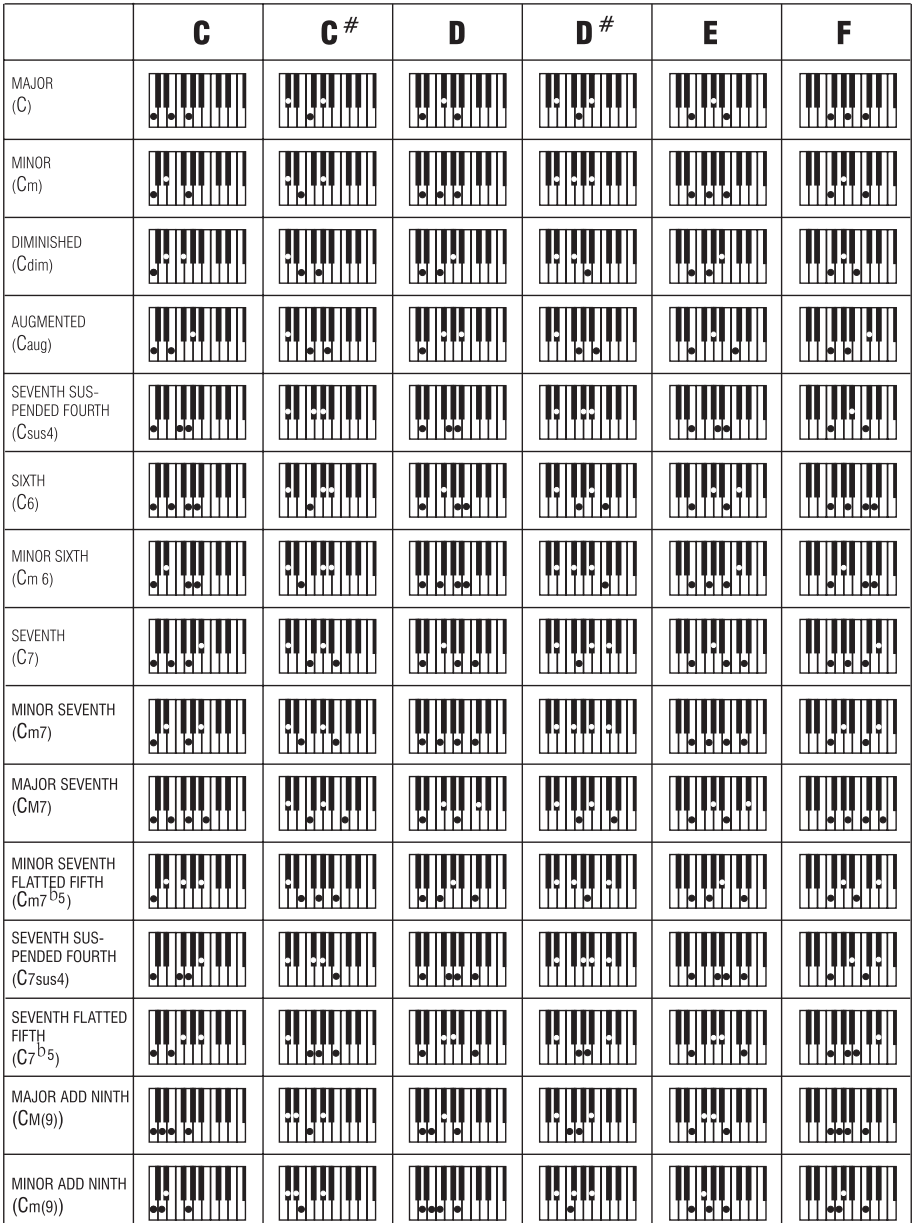

FRANÇAIS FRANÇAIS

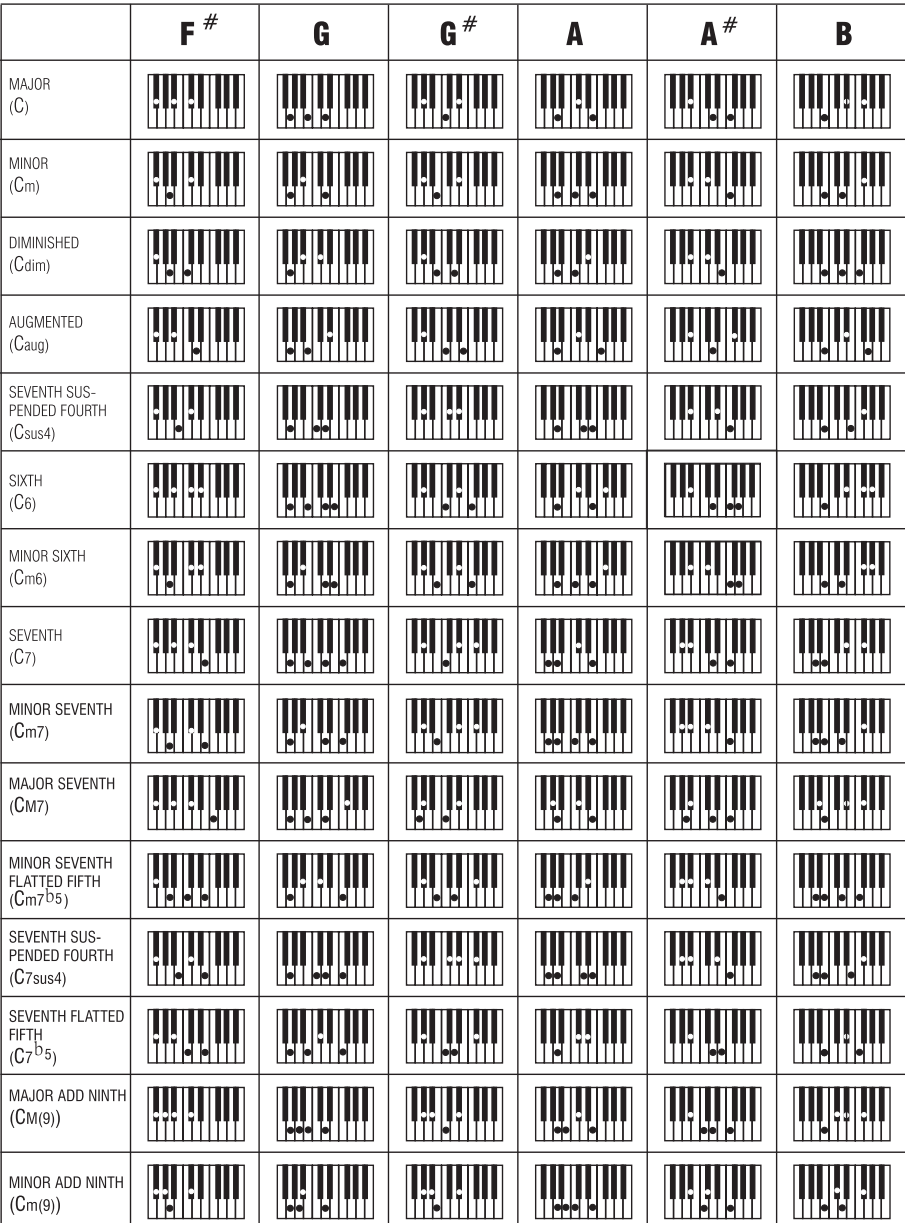

FRANÇAIS FRANÇAIS

# **The Singing Machine Company, Inc.**

6601 Lyons Road, Bldg. A7, Coconut Creek, FL33073-9902, USA. TEL: (954) 596-1000 FAX: (954) 596-2000

> VISIT OUR WEBSITE www.singingmachine.com VISITE NUESTRO SITIO INTERNET <u>www.singingmachine.com</u> VISITE NOTRE SITE INTERNET <u>www.singingmachine.com</u>

IMPRESO EN CHINA IMPRIMÉ EN CHINE PRINTED IN CHINA

Download from Www.Somanuals.com. All Manuals Search And Download.

#### 1420-0707-ESF01

Free Manuals Download Website [http://myh66.com](http://myh66.com/) [http://usermanuals.us](http://usermanuals.us/) [http://www.somanuals.com](http://www.somanuals.com/) [http://www.4manuals.cc](http://www.4manuals.cc/) [http://www.manual-lib.com](http://www.manual-lib.com/) [http://www.404manual.com](http://www.404manual.com/) [http://www.luxmanual.com](http://www.luxmanual.com/) [http://aubethermostatmanual.com](http://aubethermostatmanual.com/) Golf course search by state [http://golfingnear.com](http://www.golfingnear.com/)

Email search by domain

[http://emailbydomain.com](http://emailbydomain.com/) Auto manuals search

[http://auto.somanuals.com](http://auto.somanuals.com/) TV manuals search

[http://tv.somanuals.com](http://tv.somanuals.com/)